# **TIME 5306** 里氏硬度计 使用说明书

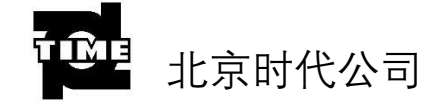

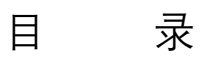

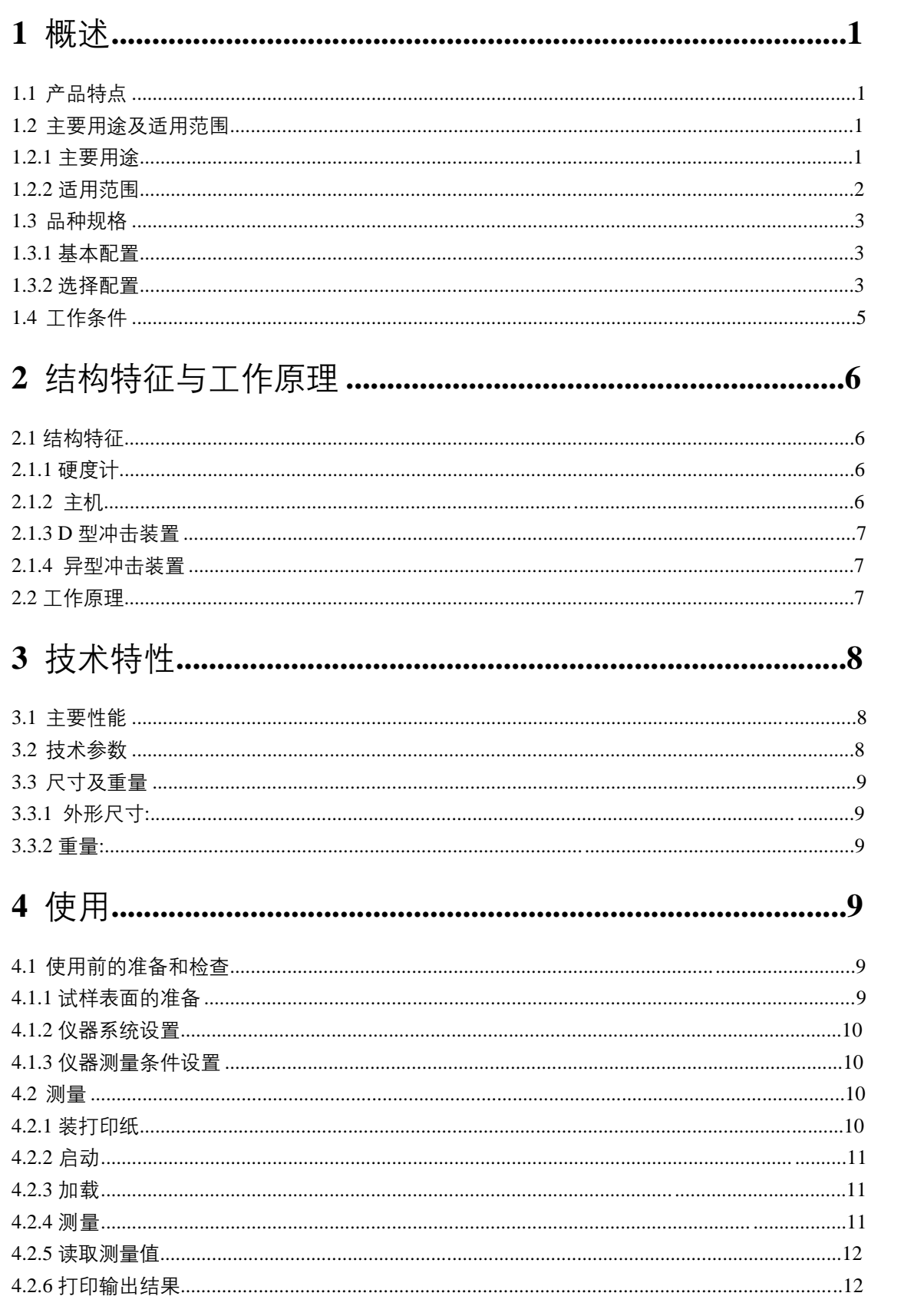

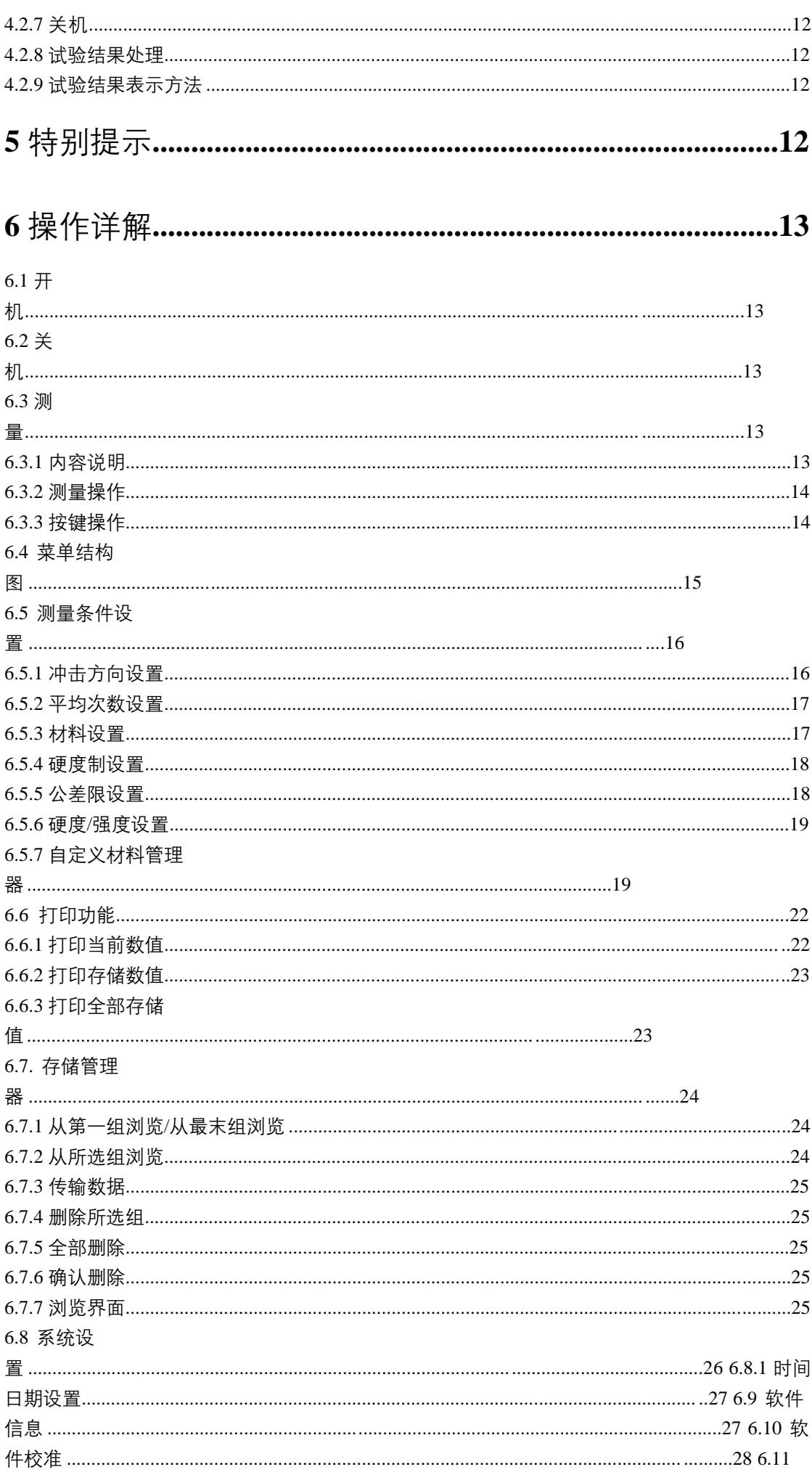

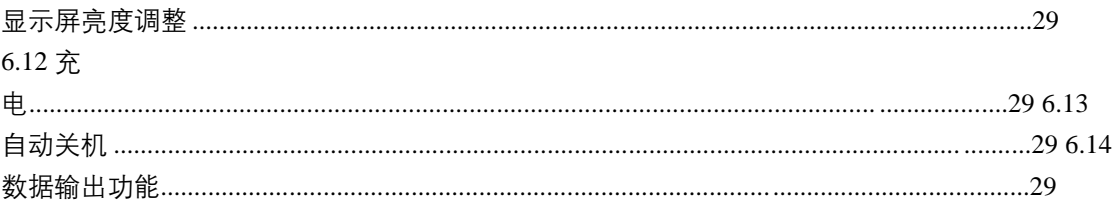

 $\overline{c}$ 

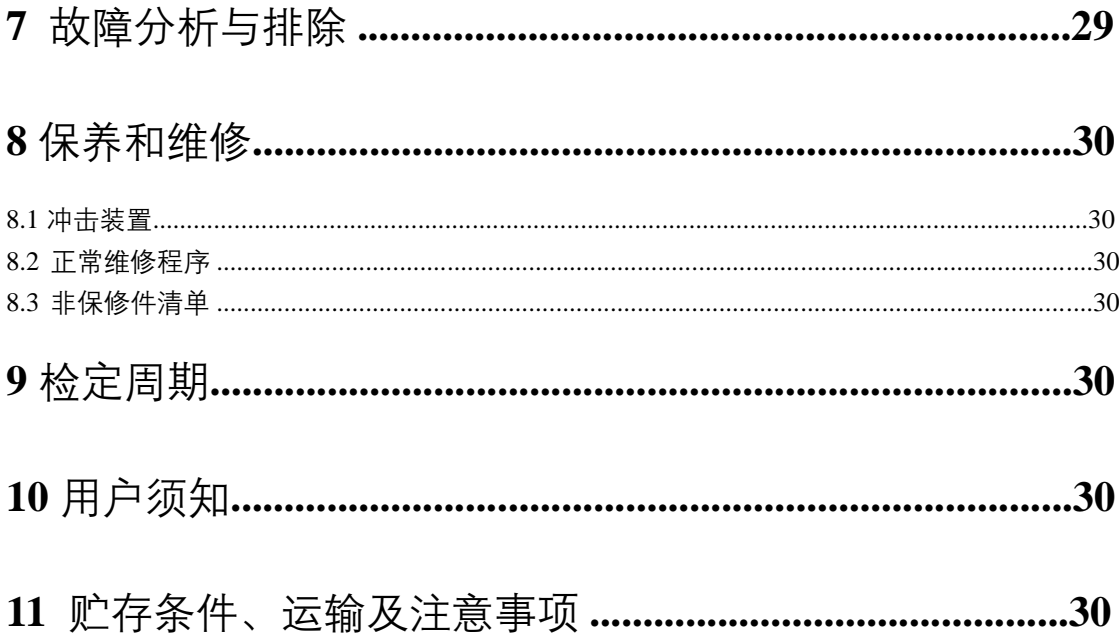

(2015年12月版)

**1** 概述

本仪器是一种以里氏硬度试验为理论依据,结合先进的微电子技术研制而 成,用于测定金属材料硬度的计量检测仪器,可用于硬度范围很宽的金属材料试 验,特别适用于测定大型的、重型的、不宜拆卸的、空间狭小的、不同方向的及 特殊部位的工件硬度。本仪器数字显示硬度值,体和小、重量轻、测试简单,具 有携带方便、检验效率高、对试验表面损伤轻微等优点。本仪器可在保证产品质 量,进行金属材料失效分析等方面发挥重要作用。

本仪器符合以下标准: JB/T 9378-2001 中华人民共和国机械行业标准 里氏硬度计 GB/T 17394-1998 中华人民共和国国家标准 金属里氏硬度试验方法 JJG747-1999 中华人民共和国国家计量检定规程 里氏硬度计

- **1.1** 产品特点
- 小巧便携, 时尚美观, 握持方便, 工艺良好。
- ⚫ 2.42英寸 OLED显示屏, 128×64图形点阵,高亮度,高对比度,信息显示 清晰、醒目。
- ⚫ 显示屏的亮度可通过按键直接调节,适应不同的测试环境及使用习惯。
- 热敏微打印机与主机集成一体设计,可打印任意份数的测试结果,满足现场 的需要。
- 一台主机可配备 7 种不同冲击装置使用, 更换时无需重新校准, 自动识别冲 击装置类型。
- 具有自定义材料功能,用户可通过对比试验生成自己专属的硬度转换表。

⚫ 全中文显示,菜单式操作,按键少,操作简单方便。 ⚫ 具有自动识别常 用冲击方向功能(G型冲击装置除外)。

- 主显示界面除了显示设定的硬度值外,还同时显示对应的里氏硬度值。
- ⚫ 可预先设置硬度值上、下限,超出范围自动报警,方便用户批量测试的需要。
- ⚫ 具有示值软件校准功能。
- ⚫ 可存储 1000组测量数据,包括单次测量值、平均值、测量日期、冲击方向、 次数、材料、硬度制等信息。
- ⚫ 内置锂离子充电电池及充电控制电路,电池无记忆效应,充电方便,寿命长。
- ⚫ 具有 USB 接口,并可根据用户需求配备上位机软件,测量数据能以 Word 或 Excel 格式传输到上位机,满足质量保证活动和管理的更高要求;
- 具有"锻钢(Steel)"材料, 当用 D/DC型冲击装置测试"锻钢"试样时, 可直接读取 HB值,省去了人工查表的麻烦。
- 可切换至国外硬度转换表, 作为硬度转换参考。
- ⚫ 具有自动关机功能。

#### **1.2** 主要用途及适用范围

#### **1.2.1** 主要用途

- 已安装的机械或永久性组装部件。
- 模具型腔。● 重型工件。
- 压力容器、汽轮发电机组及其设备的失效分析。
- ⚫ 试验空间很狭小的工件。
- ⚫ 轴承及其它零件。
- 要求对测试结果有正规的原始记录。
- ⚫ 金属材料仓库的材料区分。
- 大型工件大范围内多处测量部位的快速检验。

# **1.2.2** 适用范围

适用范围见表 1、表 2。

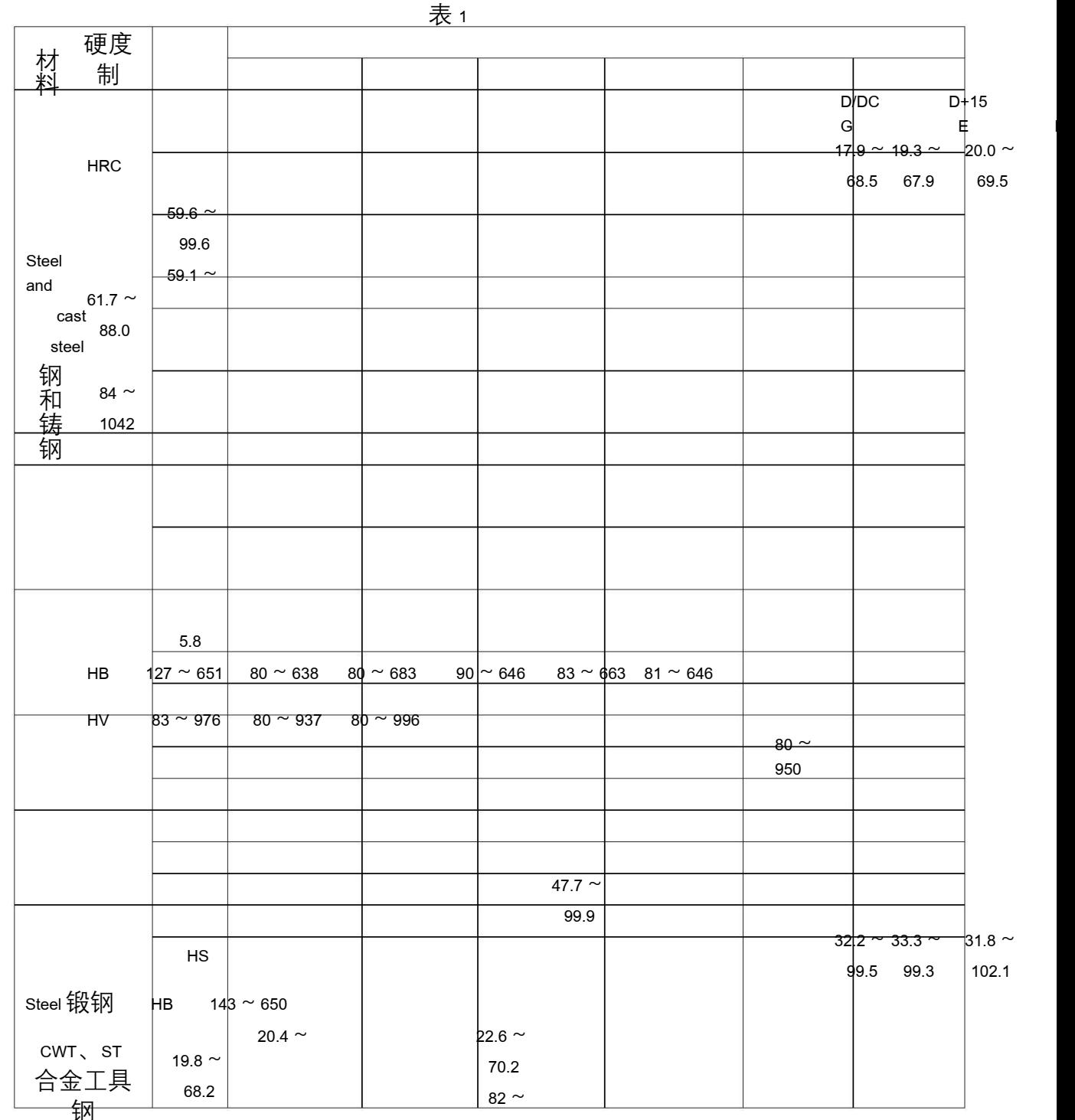

1009

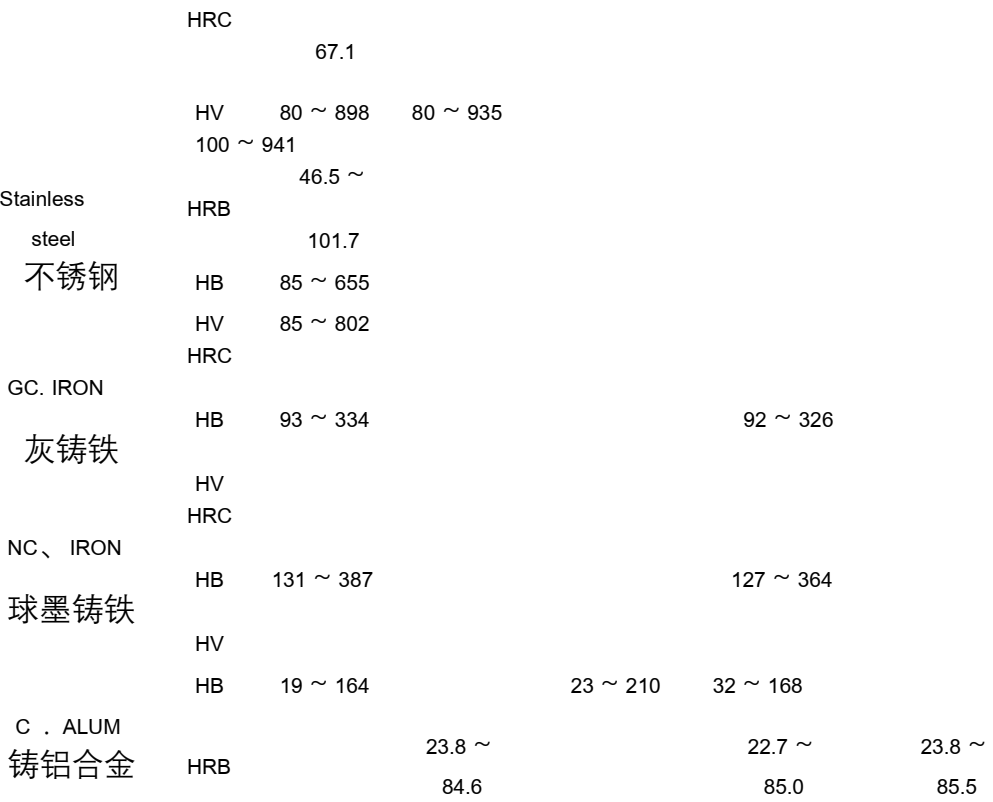

2

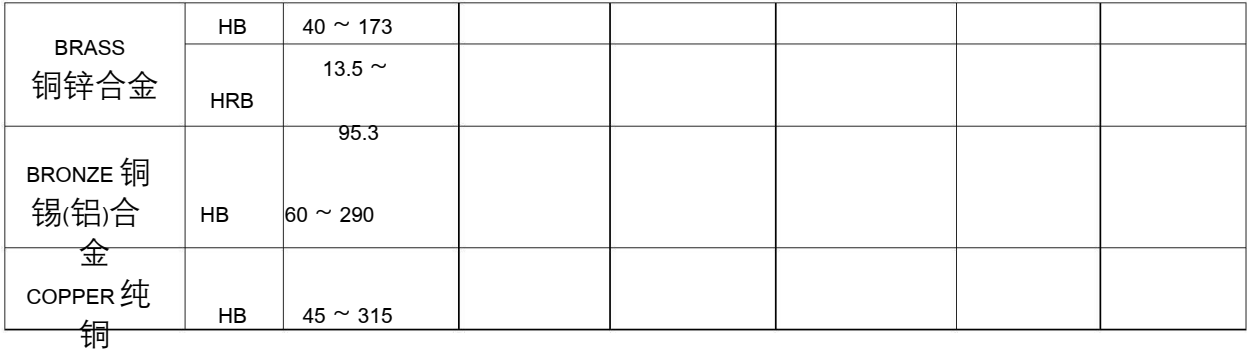

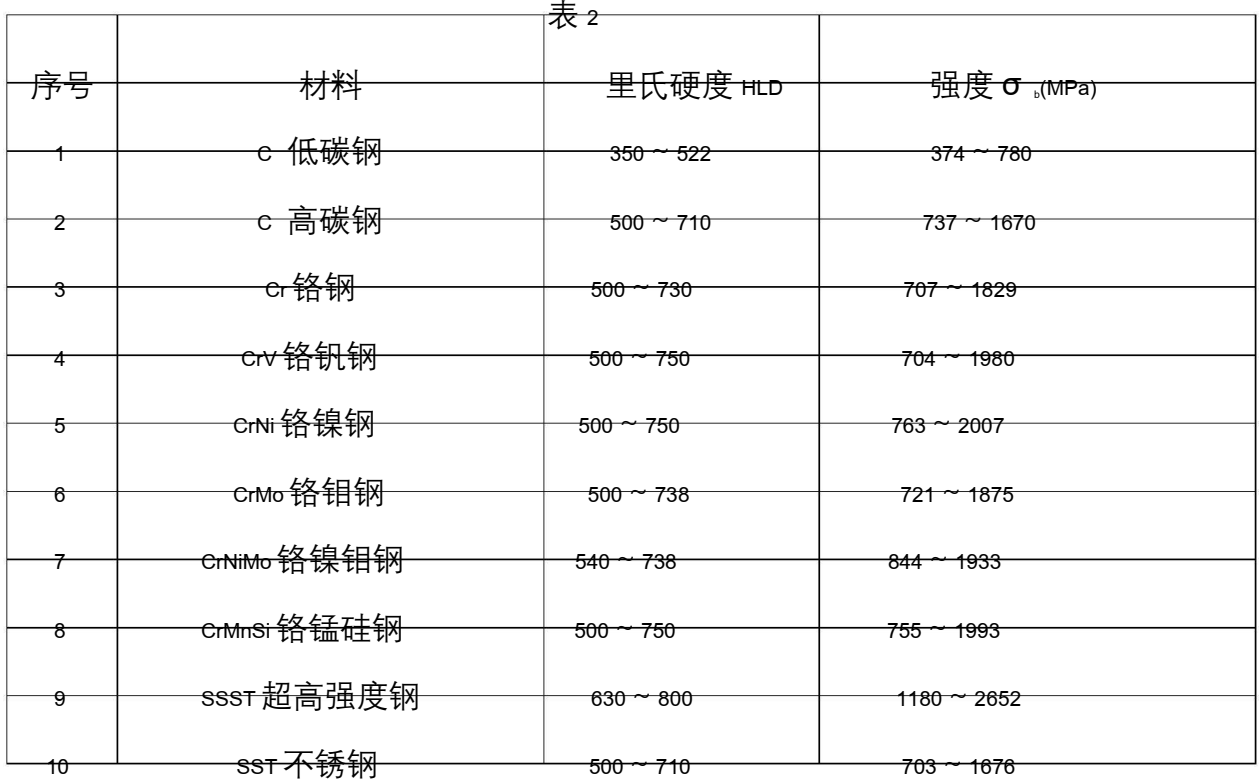

## **1.3** 品种规格

# **1.3.1** 基本配置

主机 1 台; D 型冲击装置 1 只; 小支承环 1 只; 尼龙刷(I) 1 只; 高 值里氏硬度块1块; 热敏打印纸 1 卷; 数 据线缆 1 条; 充电器 1 只。

# **1.3.2** 选择配置

除基本配置外,用户还可根据实际需要,选择配置: 尼龙刷 (II) (当选购 G 型冲击装置时) ; 上位机软件光盘;

| 异型冲击装置                       |              | $DC$ $(D)$ $/DL$ | $D+15$                   | $\mathbf C$       | G<br>E                        | 〔需进口〕            |
|------------------------------|--------------|------------------|--------------------------|-------------------|-------------------------------|------------------|
| 冲击能量                         |              | 11 <sub>mJ</sub> | 11 <sub>mJ</sub>         | 2.7 <sub>mJ</sub> | 90 <sub>m</sub> J<br>$11th$ J |                  |
| 冲击体质量                        |              | 5.5g/7.2g        | 7.8g<br>3.0 <sub>b</sub> | 20.0 <sub>g</sub> | 5.5g                          |                  |
| 球头硬度:                        |              | 1600HV           | 1600HV                   | 1600HV<br>1600HV  | 5000HV                        |                  |
| 球头直径                         |              | 3mm              | 3mm                      | 3mm               | 5 <sub>mm</sub>               | 3mm              |
| 球头材料:                        |              | 碳化钨              | 碳化钨                      | 碳化钨               | 碳化钨                           | 金刚石              |
| 冲击装置直径                       |              | 20mm             | 20mm                     | 20mm              | 30mm                          | 20mm             |
| 冲击装置长度:                      |              |                  | 162mm                    | <b>141mm</b>      | 254mm                         | 1\$5mm           |
|                              |              | 86(147)75mm      |                          |                   |                               |                  |
| 沖击装置重量                       |              | 50 <sub>g</sub>  | 80 <sub>g</sub>          | 75g               | 250g<br>80 <sub>g</sub>       |                  |
| 试件最大硬度                       |              | 940HV            | 940HV                    | 1000HV            | 650HB<br>1200HV               |                  |
| 试件表面平均粗                      |              | 1.6 $\mu$ m      | 1.6 $\mu$ m              | $0.4$ $\mu$ m     | 6.3 $\mu$ m<br>1.6 $\mu$   m  |                  |
| <del>糙度 Ra:</del><br>试件最小重量: |              |                  |                          |                   |                               |                  |
| 可直接测量                        |              | >5kg             | $>5$ kg                  | >1.5kg            | $>15$ kg                      | >5kg             |
| 需稳定支撑                        |              | $2 \sim 5$ kg    | $2 \sim 5$ kg            | $0.5 \sim 1.5$ kg | $5 \sim 15$ kg                | $2 \sim 5$ kg    |
| 需密实耦合                        |              | $0.05 \sim 2$ kg | $0.05 \sim 2$ kg         | 0.02 $\sim$       | $0.5 \sim 5$ kg               | $0.05 \sim 2$ kg |
| 试件最小厚度                       |              |                  |                          | 0.5kg             |                               |                  |
| 密实耦合                         |              | 5mm              | 5mm                      | 1 <sub>mm</sub>   | 10mm                          | 5 <sub>mm</sub>  |
| 硬化层最小深度                      |              | $\geq$ 0.8mm     | $\geq$ 0.8mm             | $\geq$ 0.2mm      | $\geq$ 1.2mm                  | $\geq$ 0.8mm     |
| 球头压痕尺寸                       |              |                  |                          |                   |                               |                  |
| 硬度                           |              |                  |                          |                   |                               |                  |
| 300HV                        | 压痕直径         | 0.54mm           | $0.54$ mm                | 0.38mm            | 1.03mm                        | $0.54$ mm        |
| 时                            | 压痕深度         | $24\mu$ m        | $24\mu$ m                | $12\mu$ m         | 53µ m                         | 24µ m            |
| 硬度                           |              |                  |                          |                   |                               |                  |
| 600HV                        | 压痕直径<br>压痕深度 | 0.54mm           | 0.54mm                   | 0.32mm            | 0.90mm                        | $0.54$ mm        |
| 时                            |              | $17\mu$ m        | 17 $\mu$ m               | $8\mu$ m          | $41\mu$ m                     | $17\mu$ m        |
| 硬度                           | 压痕直径         | 0.35mm           | 0.35mm                   | 0.35mm            |                               | 0.35mm           |
| 800HV                        | 压痕深度         | $10\mu$ m        | $10\mu$ m                | $7\mu$ m          |                               | 10µ m            |
| 时                            |              |                  |                          |                   |                               |                  |
| 冲击装置适用范<br>围                 |              | pc型测量            | D+15 型测量沟                | 型测量小轻             | c 型测量大厚                       | E 型测量硬度          |
|                              |              | 孔或圆柱             | 槽或凹入的表                   | 薄部件及表             | 重及表面较                         | 极高材料             |
|                              |              | 筒内;pL 型          | 面                        | 面硬化层。             | 粗糙的铸锻                         |                  |
|                              |              | 测量细长             |                          |                   | 件                             |                  |
|                              |              | 窄槽或孔             |                          |                   |                               |                  |

表 3

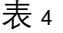

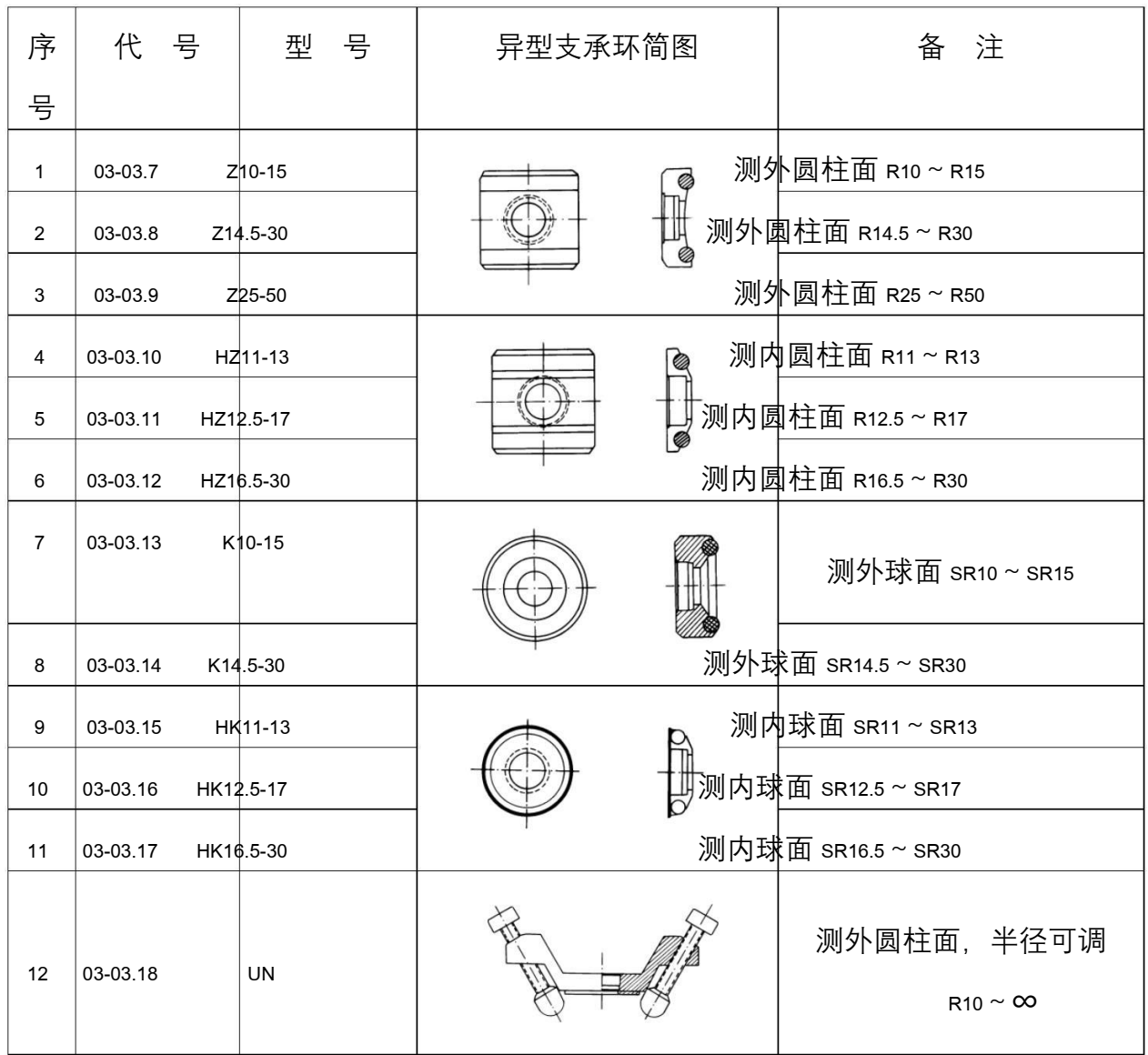

# **1.4** 工作条件

环境温度 0℃~40℃; 相对湿度≤90%; 周围环境无振动、无强烈磁场、无腐蚀性 介质及严重粉尘。

- **2** 结构特征与工作原理
- **2.1** 结构特征
- **2.1.1** 硬度计

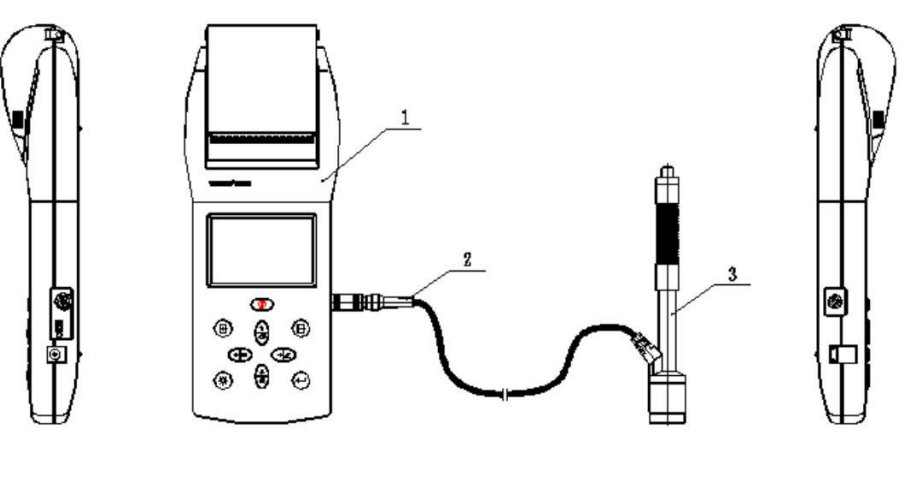

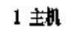

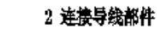

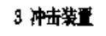

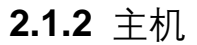

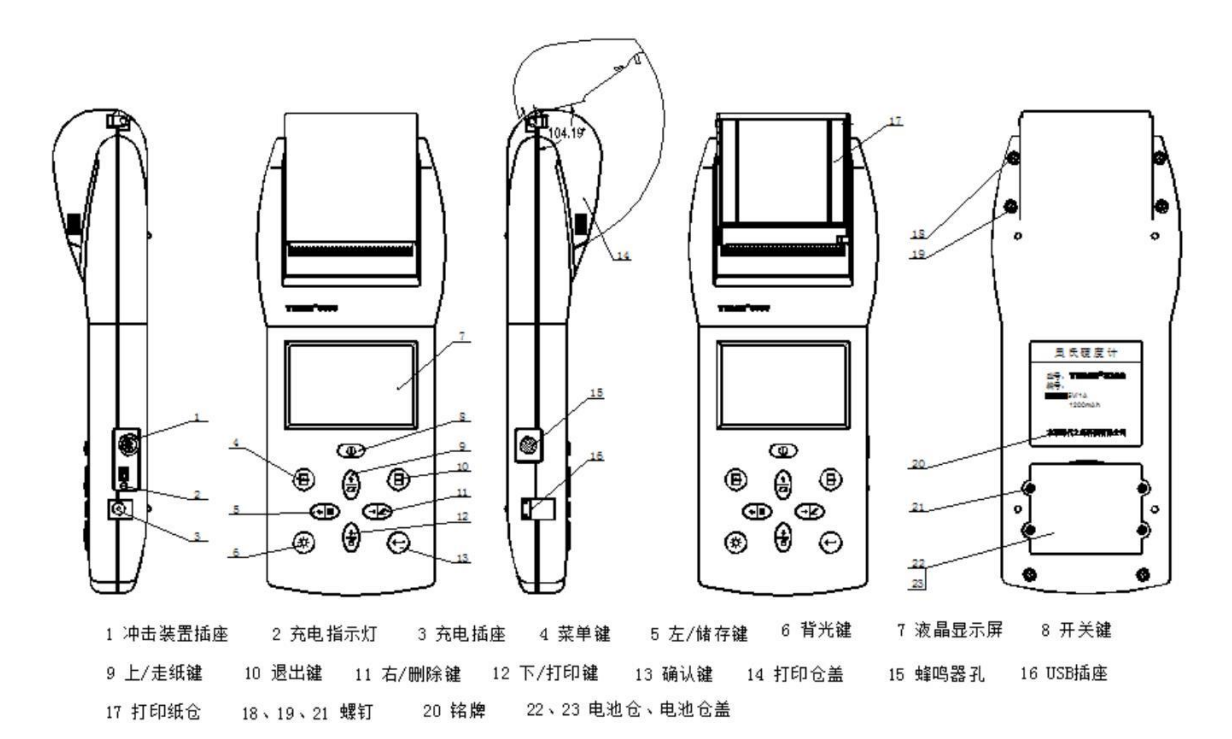

## **2.1.3 D** 型冲击装置

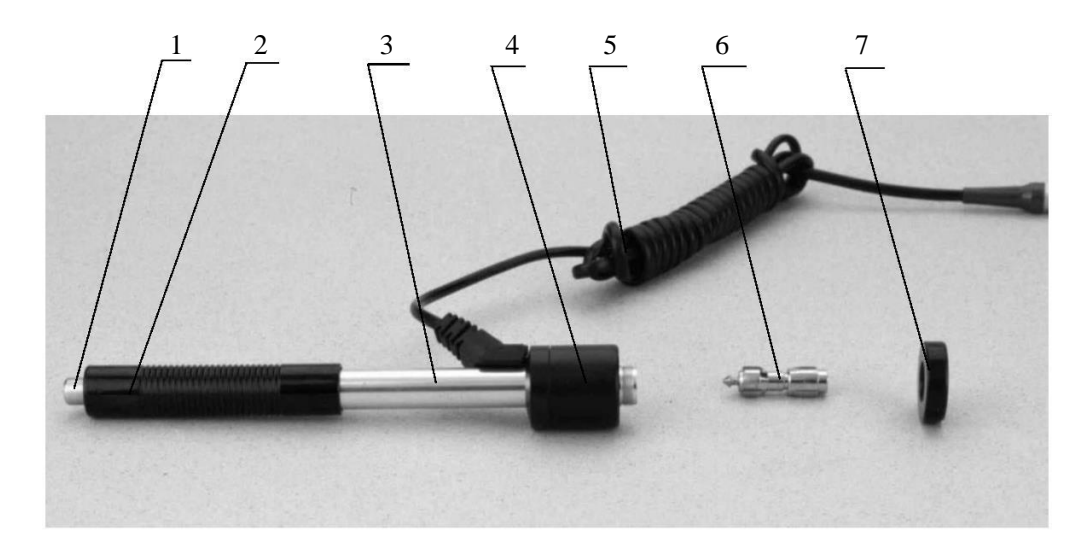

1 释放按钮 2 加载套 3 导管 4 线圈部件 5 导线 6 冲击体 7 支承环 **2.1.4** 异型冲击装置

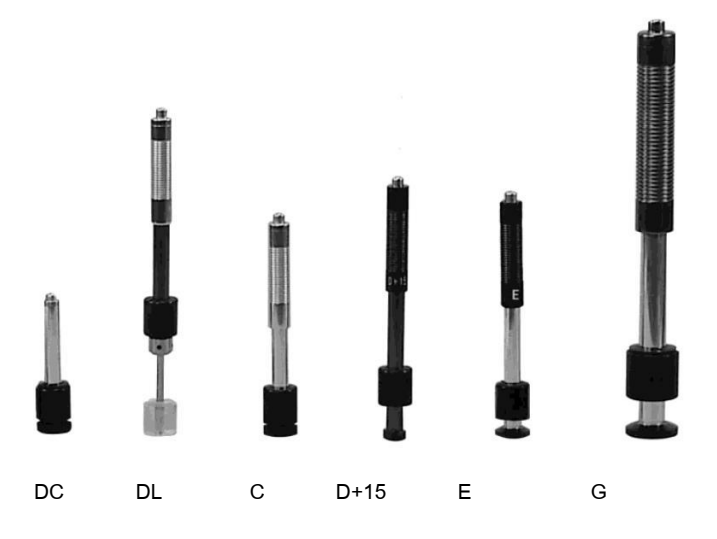

## **2.2** 工作原理

用规定质量的冲击体在弹力作用下,以一定速度冲击试样表面,用冲头在距 试样表面 1mm 处的回弹速度与冲击速度的比值计算硬度值。计算公式如下:

HL=1000×VB/ VA

式中: HL——里氏硬度值 VB——冲击体回弹速度 VA——冲击体冲击速度

冲击装置输出信号示意图如下:

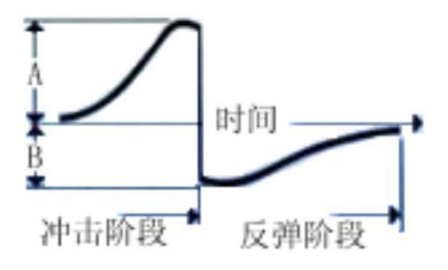

- **3** 技术特性
- **3.1** 主要性能
- 全中文显示, 菜单式操作, 按键少, 操作简单方便。
- ⚫ 具有自动识别常用冲击方向功能(G型冲击装置除外)。
- 一台主机可配备 7 种不同冲击装置使用, 更换时无需重新校准, 自动识别冲 击装置类型。
- ⚫ 大容量存储,可存储 1000组测量数据,包括单次测量值、平均值、测量日 期、冲击方向、次数、材料、硬度制等信息。
- 可预先设置硬度值上、下限, 超出范围自动报警, 方便用户批量测试的需要。
- 可通过集成热敏微打印机,打印任意份数的测试结果,满足现场需要。
- 显示屏亮度可调, 适应不同的测试环境及使用习惯。
- ⚫ 主显示界面上有电池电量显示,方便用户了解电池情况。独立的电池充电系 统,有 LED指示灯提示充电状态。
- ⚫ 具有示值软校准功能。
- 可切换至国外硬度转换表, 作为参考。
- 具有自定义材料功能,用户可通过对比试验生成自己专属的硬度转换表。
- 具有 USB 接口, 根据用户的要求, 可配备上位机软件, 测量数据能以 MicrosoftWord 或 Excel格式传输到上位机, 满足质量保证活动和管理的更 高要求。

**3.2** 技术参数

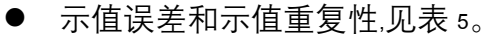

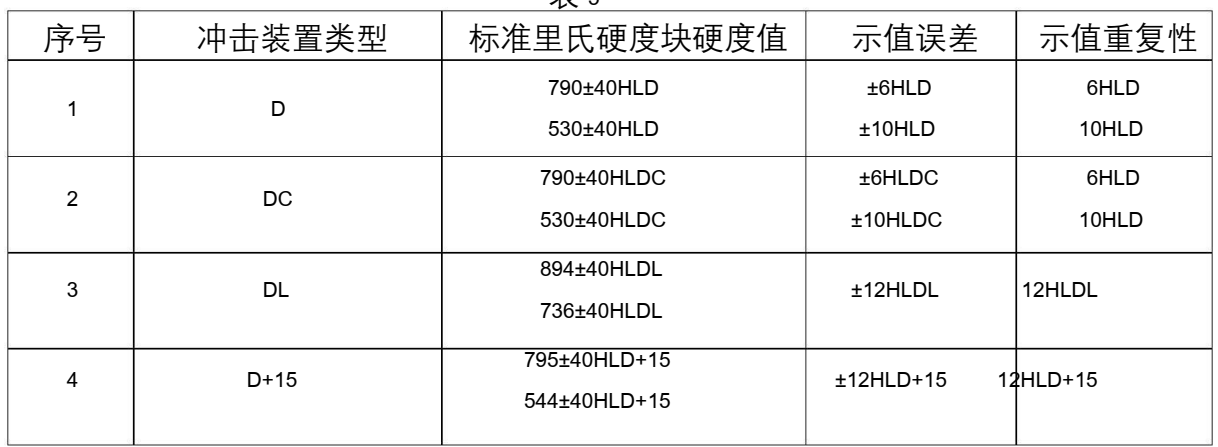

表 5

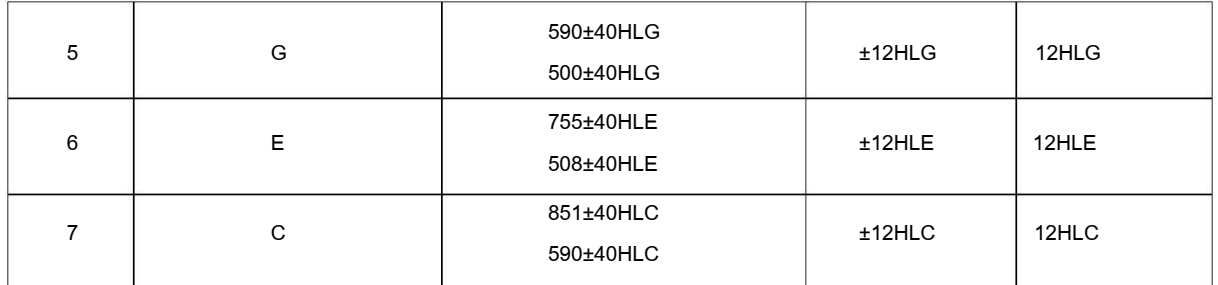

- 测量范围: HLD (170~960) HLD
- ⚫ 测量方向:360°
- ⚫ 硬度制:里氏、布氏、洛氏 A、洛氏 B、洛氏 C、维氏、肖氏
- 显示: 2.42英寸 OLED 显示屏, 128×64 图形点阵
- 数据存储: 1000 组。
- 上下限设置范围: 同测量范围。
- 打印纸宽: 57.5±0.5mm
- 打印纸卷直径: 40mm(热敏打印纸)
- 打印速度: 0.27~17.36mm/sec
- 打印分辨力:  $8d$ ot/mm
- 工作电压: 3.7V ●
- 充电时间:约 3h ●
- 充电电源: 5V/1A
- 通讯接口标准: USB2.0
- **3.3** 尺寸及重量
- **3.3.1** 外形尺寸**:** (230×90×46.5) mm
- **3.3.2** 重量**:** 约 350g(主机)
- **4** 使用
- **4.1** 使用前的准备和检查
- **4.1.1** 试样表面的准备

试样表面的制备应符合表 3 中的有关要求。

- ⚫ 在制备试样表面过程中,应尽量避免由于受热、冷加工等对试样表面硬度的 影响。
- 被测表面过于粗糙, 则会引起测量误差。因此, 试样的被测表面必须露出金 属光泽,并且平整、光滑、不得有油污。
- ⚫ 曲面:试样的试验面最好是平面。当被测表面曲率半径 R 小于 30mm(D、DC、 D+15、C、E、DL型冲击装置)和小于 50mm(G 型冲击装置)的试样在测试时 应使用小支承环或异型支承环。

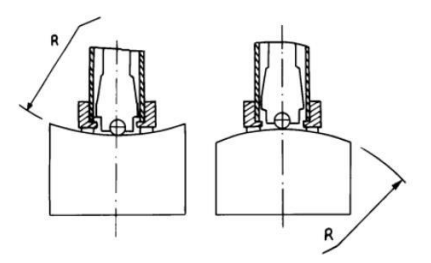

● 试样的支承 ——对重型试样,不需要支承; ——对中型试样, 必须置于平坦、 坚固的平面上,试样必须绝对平稳置放,不得

有任何晃动;

● 试样应有足够的厚度,试样最小厚度应符合表 3 规定。

● 对于具有表面硬化层的试样, 硬化层深度应符合表 3 规定。

● 耦合 对轻型试样, 必须与坚固的支承体紧密耦合, 两耦合表面必须平整、光 滑、耦合

剂用量不要太多,测试方向必须垂直于耦合平面; ——当试样为大面积板材、长 杆、弯曲件时,即使重量、厚度较大仍可能引起试

件变形和失稳,导致测试值不准,故应在测试点的背面加固或支承。

⚫ 试样本身磁性应小于 30高斯

**4.1.2** 仪器系统设置

具体设置方法见 6.8。

#### **4.1.3** 仪器测量条件设置

具体设置方法见 6.5。

**4.2** 测量

⚫ 测量前可先使用随机硬度块对仪器进行检验,其示值误差及重复性应不大于 表 5 的规定。

注: 随机硬度块的数值是用标定过的里氏硬度计, 在其上垂直向下测定 5 次,

取其算术平均值作为随机硬度块的硬度值。

如该值超标,可以使用软件校准功能进行校准。

**4.2.1** 装打印纸

- 用拇指和中指轻轻捏住打印仓盖两端的长条棱状凸起部位,稍稍用力使打印 仓盖向上旋起。
- 将卡装在打印头支架上的胶辊取出,注意,用力的位置应尽量靠近胶辊两端 与支架连接处,取出时不能破坏胶辊的橡胶部分。
- 向打印仓中装入打印纸,拉出打印纸并贴压在胶辊安装位置,打印纸的长度 应能超出撕纸口。
- 把胶辊可靠安装回打印头支架, 把打印纸压在胶辊和热敏头之间。
- 打印纸拉出撕纸口,装好打印仓盖。拇指和中指稍稍用力捏住打印仓盖两端

的长条棱状凸起部位按下,直到听见"咔"的一声,打印仓盖两端的卡锁完 全落入卡口中,打印纸安装完成。

- **4.2.2** 启动
- ⚫ 将冲击装置插头插入位于仪器右侧边的冲击装置插口。
- 长按 **①** 键开机, 进入测量状态。

**4.2.3** 加载

- ⚫ 向下推动加载套锁住冲击体;对于 DC型冲击装置,则可将加载杆吸于试验 表面, 将 DC型冲击装置插入加载杆, 直到停止位置为止, 此时就完成了加 载。
- ⚫ 将冲击装置支承环紧压在试样表面上,冲击方向应与试验面垂直。

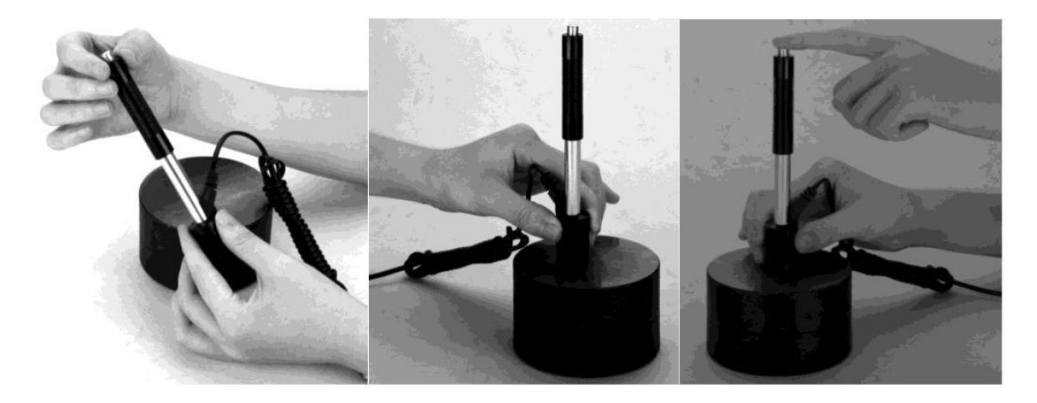

#### **4.2.4** 测量

- 按动冲击装置上部的释放按钮,进行测试。此时要求试样、冲击装置、操作 者均稳定,并且作用力方向应通过冲击装置轴线。
- 试样的每个测量部位一般进行五次试验。数据分散不应超过平均值的± 15 $HL_0$
- ⚫ 任意两压痕之间距离或任一压痕中心距试样边缘距离应符合表 6 规定。

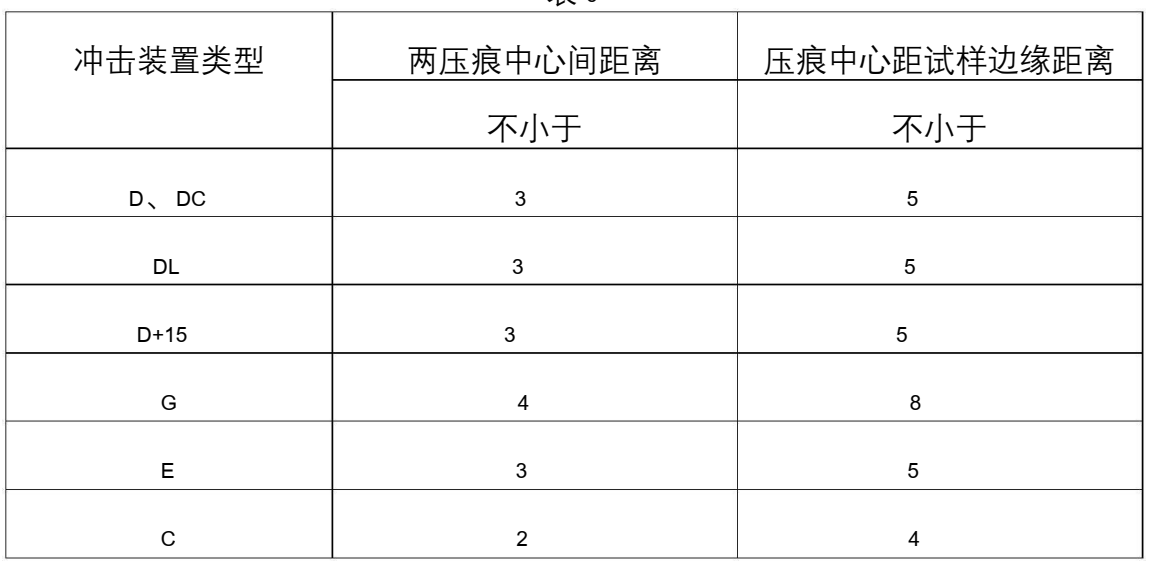

表 6

● 对于特定材料,欲将里氏硬度值校准确地换算为其它硬度值,必须做对比试 验以得到相应换算关系。用检定合格的里氏硬度计和相应的硬度计分别在同 一试样上进行试验,对于每一个硬度值,在三个以上需要换算的硬度压痕周 围均匀分布地各测定五点里氏硬度,用里氏硬度平均值和相应硬度平均值分 别作为对应值,做出硬度对比曲线。对比曲线至少应包括三组对应的数据。

**4.2.5** 读取测量值

**4.2.6** 打印输出结果

具体设置方法见 6.9。

**4.2.7** 关机

长按 **1** 键关机。

#### **4.2.8** 试验结果处理

用五个有效试验点的平均值作为一个里氏硬度试验数据。

**4.2.9** 试验结果表示方法

- 在里氏硬度符号 HL 前示出硬度数值, 在 HL 后面示出冲击装置类型。例如 700HLD 表示用 D 型冲击装置测定的里氏硬度值为 700。
- 对于用里氏硬度换算的其它硬度,应在里氏硬度符号之前附以相应的硬度符, 号。例如 400HVHLD 表示用 D型冲击装置测定的里氏硬度换算的维氏硬度 值为 400。

**5** 特别提示

- 更换冲击装置一定要在关机状态进行,否则无法自动识别冲击装置型号,还 有可能造成仪器电路板的损坏。
- ⚫ 正常情况下,在未达到设定的【冲击次数】时不能打印当前测量值。如果此 时希望打印,可以先在主显示界面下按  $\bm\Theta$ 键提前结束测量再打印。
- 按 <sup>(13)</sup> 键提前结束测量时, 【系统设置】菜单中的【自动存储】、【自动打印】、 【自动传输数据】等功能均不起作用。
- 【冲击方向】设为【AUTO】时,如果【冲击方向】为∇7或↑,需要手动选 择确认。
- G 型冲击装置无自动识别冲击方向功能, 所以使用时不能将【冲击方向】设 为【AUTO】(即光标移不到该符号上),如果使用其它冲击装置设为【AUTO】 后,又更换为 G 型冲击装置,【冲击方向】会自动修改为↓。
- 只有 D/DC 型冲击装置有强度测量功能, 所以使用其它型号冲击装置时, 将 无法修改【硬度/强度】设置(即光标移不到【硬度/强度】设置上),如果 用 D/DC 型冲击装置设为【强度】 后,又更换为其它冲击装置,【硬度/强 度】设置会自动修改为【硬度】。
- 当设定为【强度】测量时, 将不能设置硬度制(光标会从【硬度制】上跳过)。
- 不是所有材料都可以转换成所有硬度制,更改材料后硬度制会自动恢复为

HL。所以设置测量条件时要先设置【材料】,再设置【硬度制】。 **6** 操作详解

**6.1** 开机

长按开关键 <sup>1</sup> 开机, 仪器显示下图开机界面, 然后进入主显示界面。

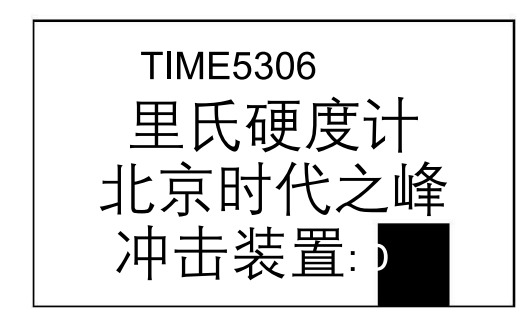

仪器会检测冲击装置类型并显示,此时请注意观察是否正确,然后进入测量 主显示界面。

**6.2** 关机

任何显示状态下长按开关键 4 功可关机。

**6.3** 测量

开机后会自动进入主显示界面,如下图所示:

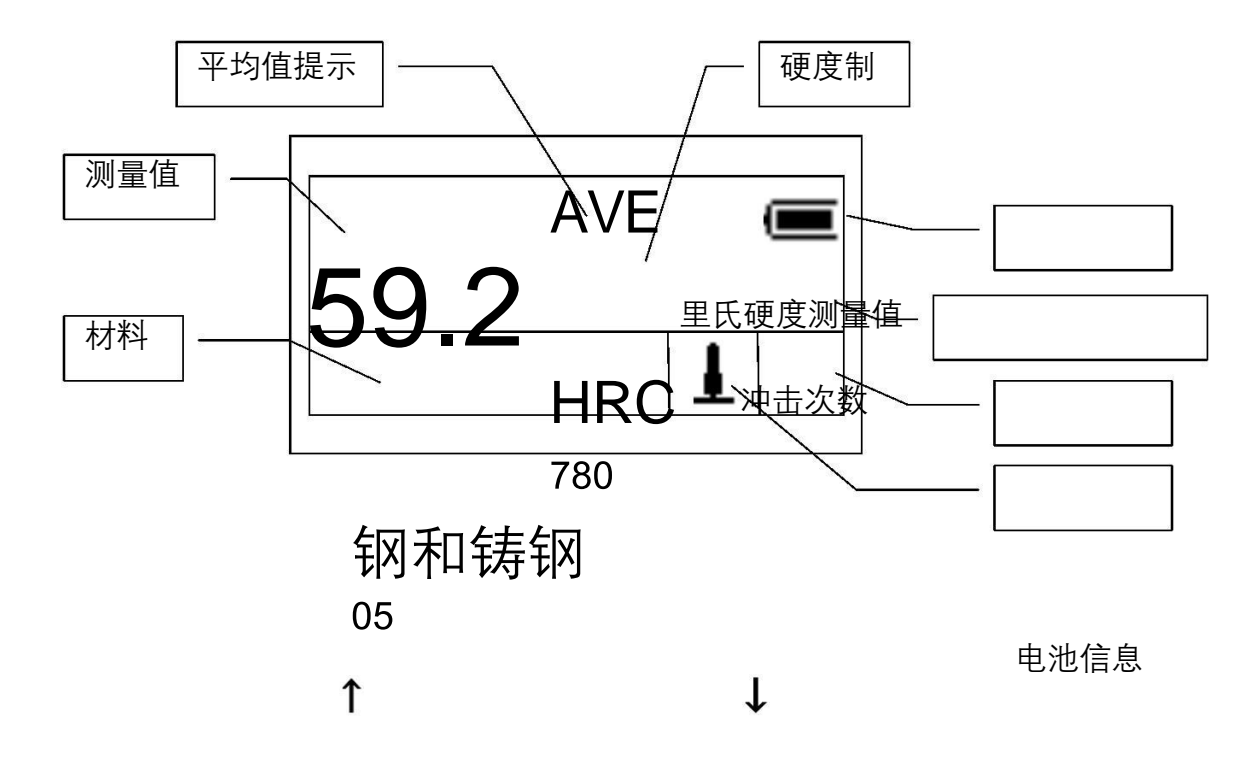

材料:当前设定的材料。

测量值:当前单次测量值(无平均值提示),当前平均值(有平均值提示)。

显示 表示超过转换或测量范围, 表示低于转换或测量范围。 平均值提示:达到设定的冲击次数后,显示平均值时出现。 硬度制:当前测量值的硬度制。

13

电池信息:不充电时显示剩余容量,充电时显示充电程度。

里氏硬度测量值:当前测量值所对应的里氏硬度测量值。

冲击次数:测量时显示已经完成的冲击次数,用次数快捷键设置冲击次 数时显示设置的冲击次数,浏览单次测量值时显示单次测量 值的对应次数。

冲击方向:当前冲击方向。

#### **6.3.2** 测量操作

在本界面下可以进行测量,每完成一次测量,显示本次测量值;冲击次数计 数增 1;如果超出公差限,蜂鸣器长鸣一声;达到设定的冲击次数后,蜂鸣器短 鸣两声,等待 2 秒后蜂鸣器短鸣一声显示平均值。

#### **6.3.3** 按键操作

- 按 → 《● 键可以存储当前组数据, 仅在显示平均值后才有效, 并且只能保存 1 次。
- ⚫ 按键 可以删除最近一次的单次测量值,但需在如下显示界面确认:

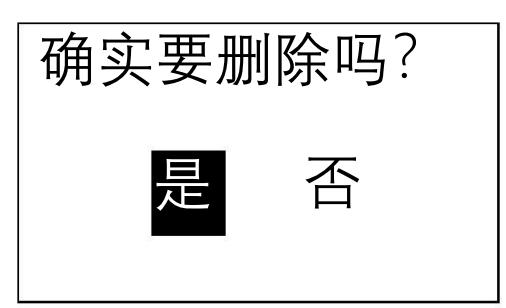

按《但】键将光标移到【是】

上按 $\Theta$ 键可以确认删除最近一次的 单次测量值。

按 (中) 键或 (中) 键将光标移到

【否】上按 一键可以取消删除操作。

不管光标位置,按 9 键也可以取消 删除操作。

- 按 <sup>(2)</sup> 键可以给打印机装纸或走纸。
- ⚫ 按 键可以打印当前组数据,仅在显示平均值后才有效,可以多次打印。
- 按 但 键可以在未达到设定的冲击次数时结束测量, 显示平均值。
- 按 必键可以循环调节显示屏的亮度。
- 按 图 键可以讲入主菜单。

## **6.4** 菜单结构图

仪器参数的设置和附加功能均可通过菜单操作实现,在主显示界面按 2 可以进入主菜单。

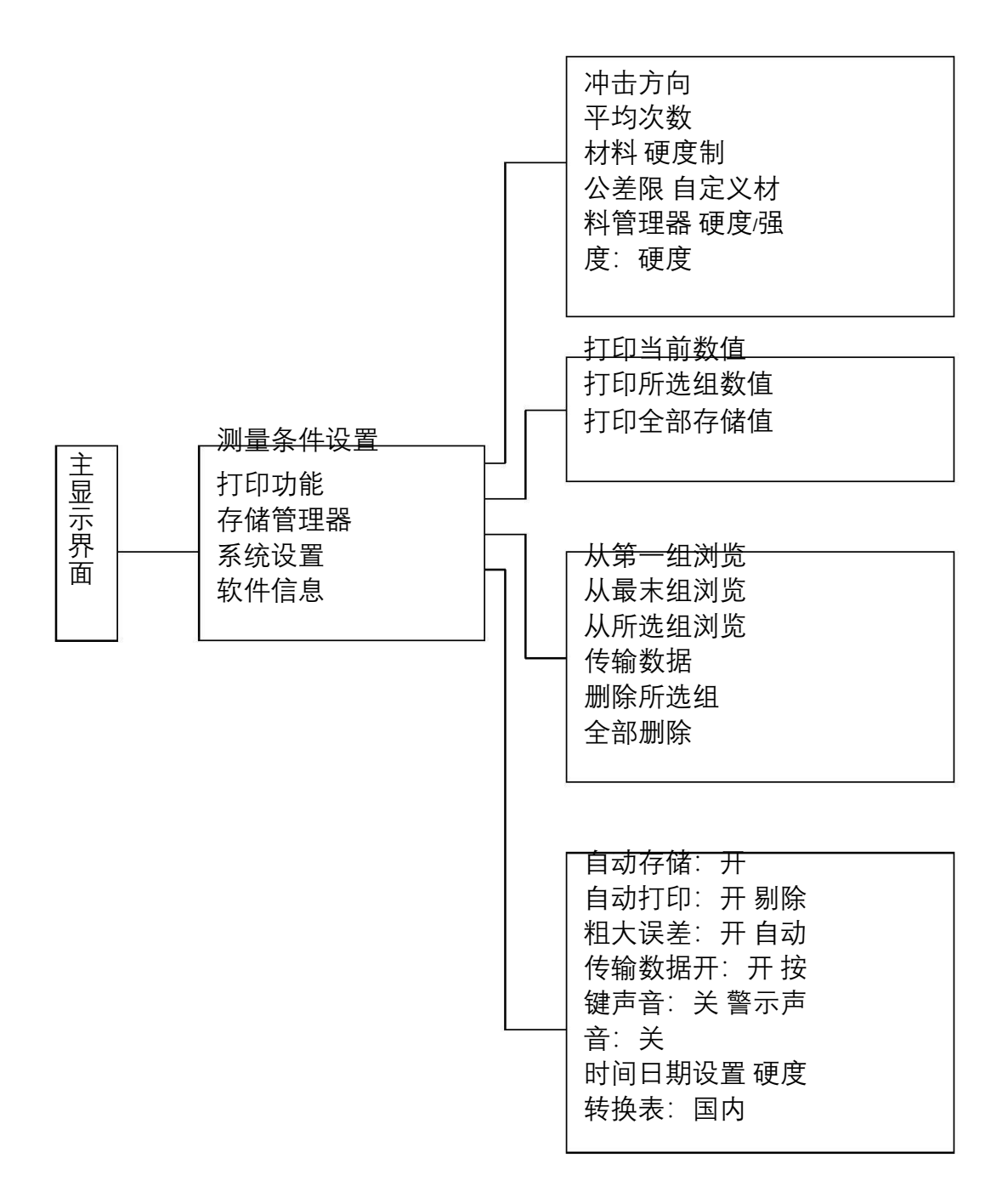

**6.5** 测量条件设置

在主显示界面按 要键进入主菜单。

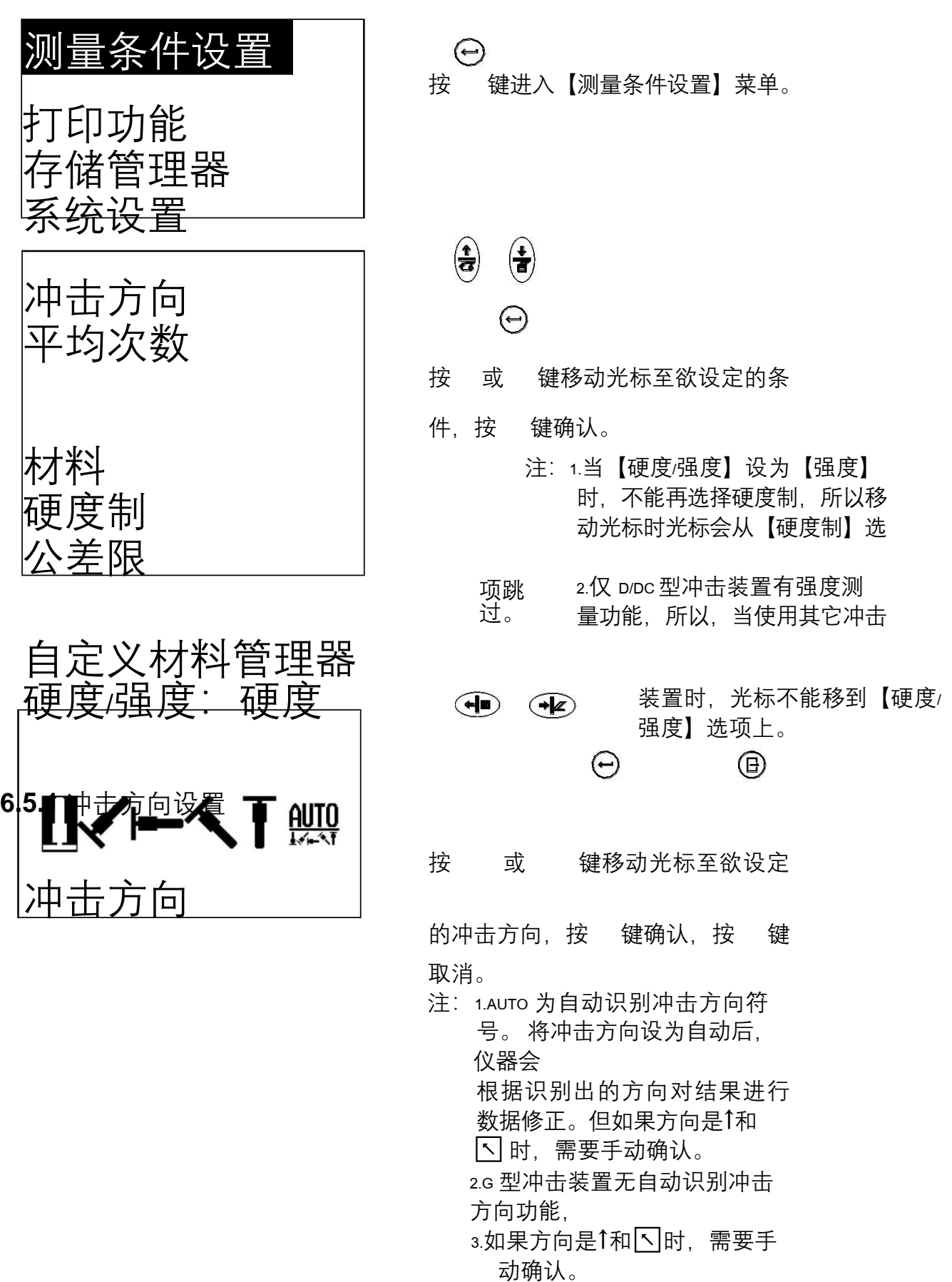

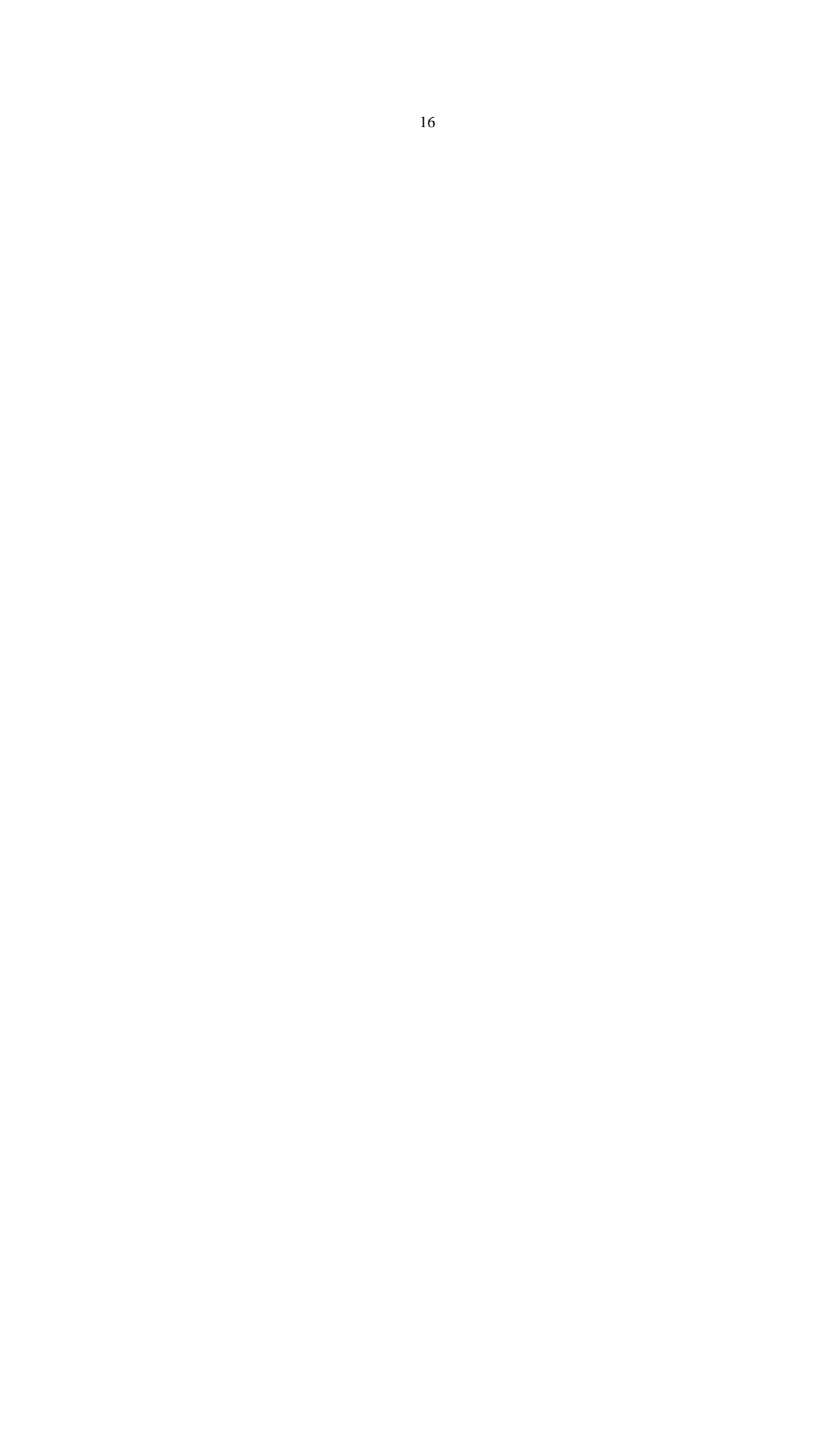

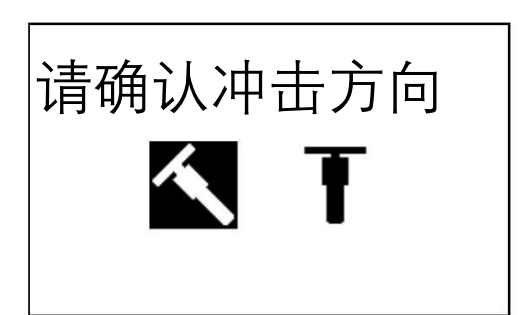

按 + 或 + 键移动光标到实际的

∈ 冲击方向, 按 键确认。

**6.5.2** 平均次数设置

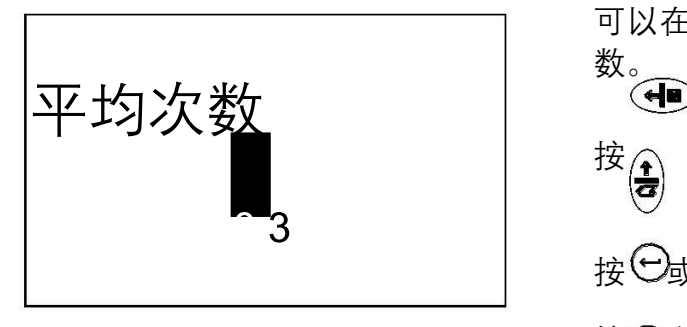

可以在 1~32 次范围内修改平均次 数。  $\mathbf{F}$ 按 $\left(\begin{matrix} \cdot & \cdot \\ \cdot & \cdot \\ \cdot & \cdot \end{matrix}\right)$  键移动光标。 按 〇或 键修改光标处数值。 按 的键确认更改。 按 键取消更改。

**6.5.3** 材料设置

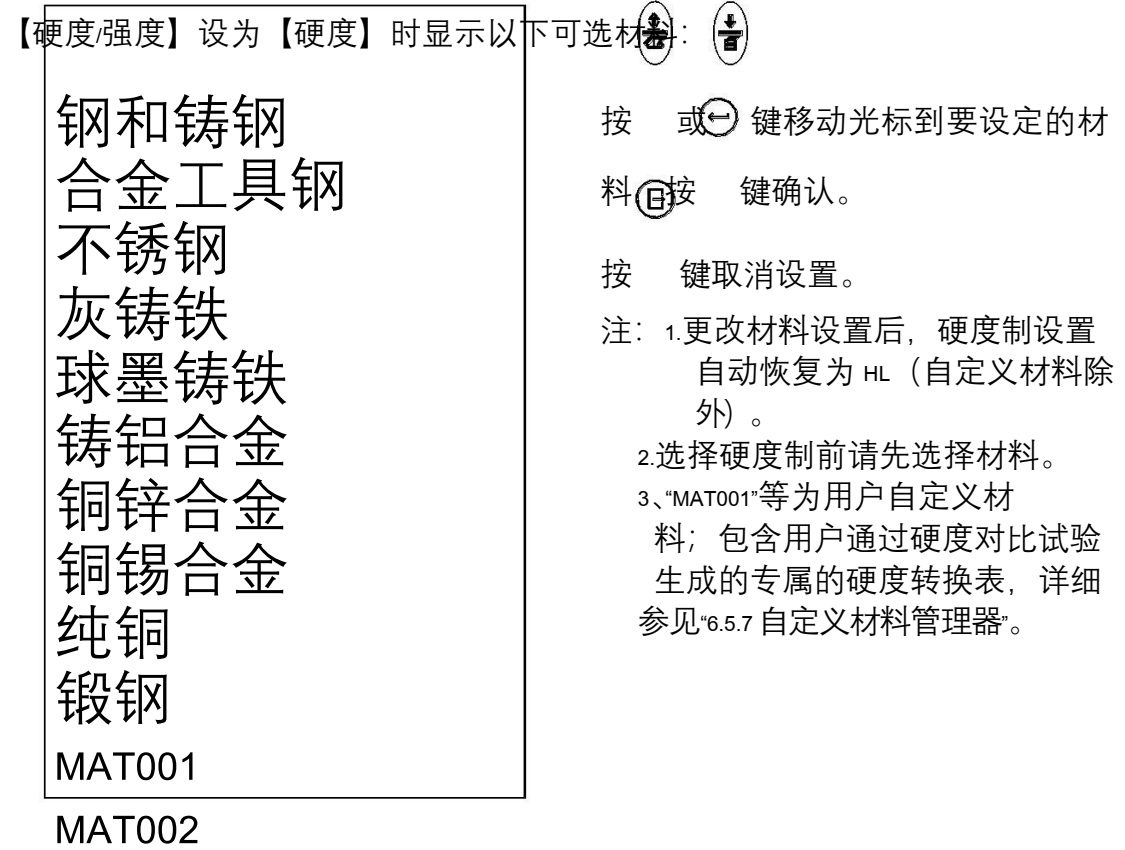

【硬度/强度】设为【强度】时显示以下可选材料:

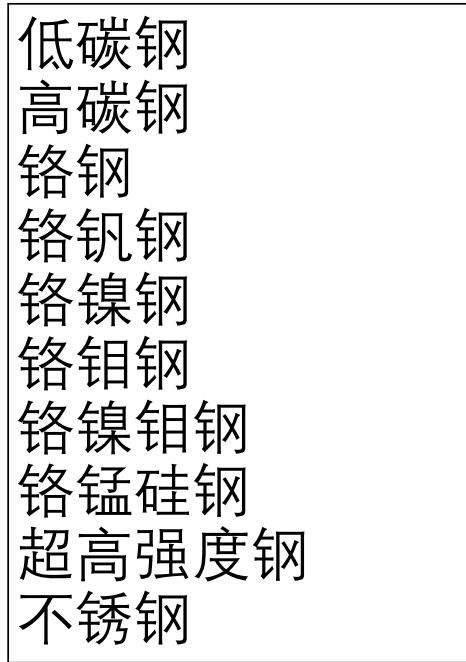

按 3 或 3 键移动光标到要设定的材 料,按⊙键确认。 按 炮键取消设置。

**6.5.4** 硬度制设置

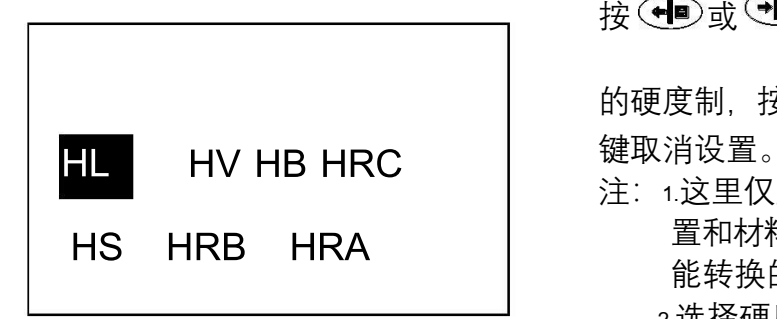

**6.5.5** 公差限设置

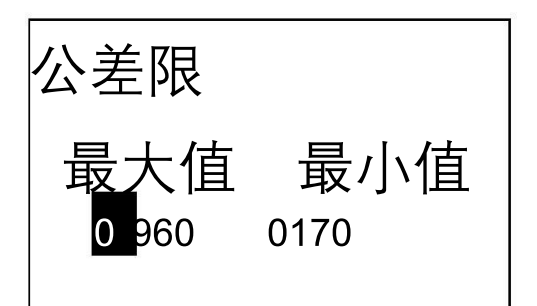

按 中立键移动光标到要设定

的硬度制,按 $\Theta$ 键完成设置,按 $\Theta$ 

- 注: 1.这里仅显示当前选定的冲击装 HS HRB HRA | 置和材料可以转换的硬度制,不 能转换的硬度制不显示。 2.选择硬度制前请先选择材料。
	- 3.更改材料设置后,硬度制设置 自动恢复为 HL。
	- 按<一或→2键移动光标。 按 或 键修改光标处数值。 按 $\Theta$ 键确认设置。 接 $\bigoplus$ 键取消设置。 注:1.如果设置超出测量范围, 会提 醒您重新设置。

2.所设下限大于上限则自动对 换。

**6.5.6** 硬度**/**强度设置

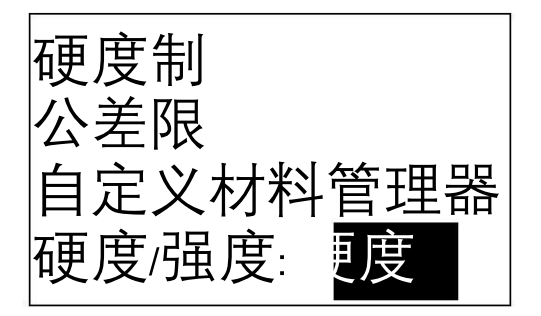

按 它键进行【硬度/强度】的选择, 光 标处显示会在硬度、强度间切换。

#### **6.5.7** 自定义材料管理器

用户可通过里氏硬度和其它硬度制的对比试验生成自己专属的硬度转换表, 并以"自定义材料"的形式保存及使用。里氏硬度值可通过本仪器直接测得, 对 比硬度则需要通过相应的硬度计测量后在本机输入测量值。

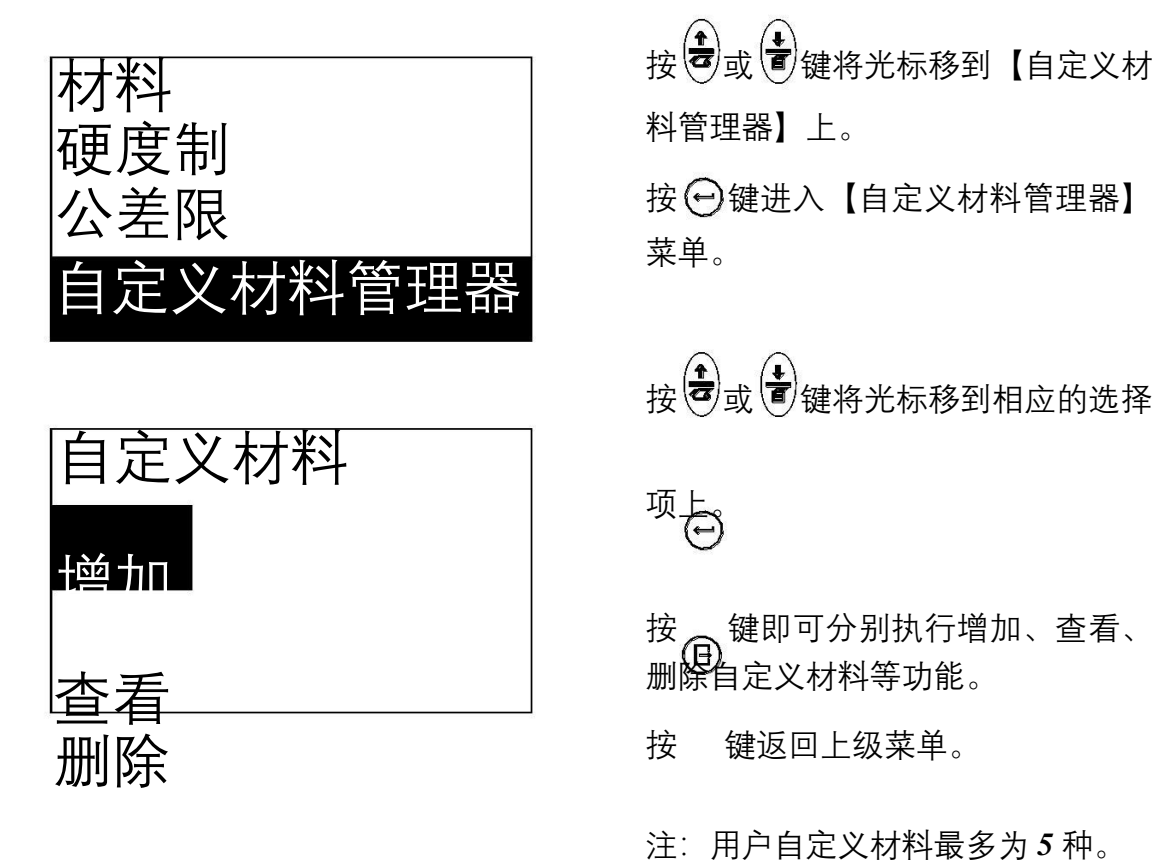

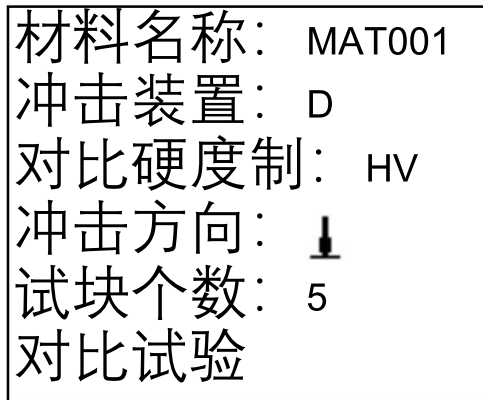

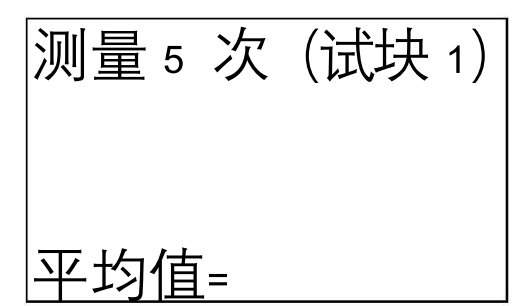

按 或 键将光标移到相应的选择 项上。

按 键即可进入当前选择项的设置 菜单或执行当前选择项的操作。

【材料名称】用户可编辑自定义材料 的名称,为1~6位字符和数字的组合。 否则将使用系统默认的名称。

【对比硬度制】硬度对比试验中,除 里氏硬度外的另一种硬度制。

【冲击方向】在对比试验中,仪器的 冲击方向,在随后使用自定义材料时 也应按照此冲击方向进行测试。

【试块个数】为对比试验中准备的, 不同硬度的试块的个数,2~5块。 注: 为了保证试验数据的准确, 试块 的硬度间隔尽量接近。

选择【对比试验】项,按 © 键讲入对 比试验界面。

根据界面提示,对一个试块测量 5 次里 氏硬度并自动计算平均值。

按 (2) 值可删除当前测量值。

平均值=780

测量 5 次(试块 1)

780 781 780

781

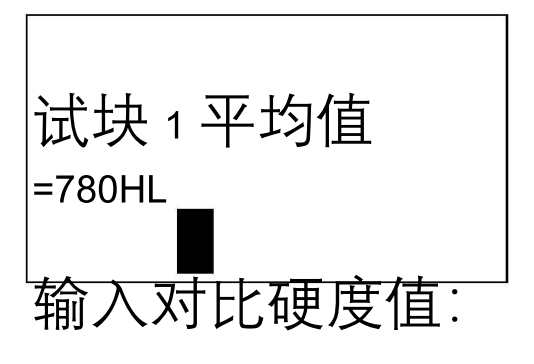

按 键确认。

以当前试块险其它硬度计上测得对比

硬度值,并在本机上输入该硬度值。

840HV

按 或 键移动光标。

20

 $\mathbf{g}(\overset{\bullet}{\bullet})$ <br>按 过 键修改光标处数值。 按⊙键确认输入。

对所有的试块重复以上操作后,仪器会 根据对比试验的数据自动计算硬度转 换关系并保存,对比试验完成。

查看自定义材料:

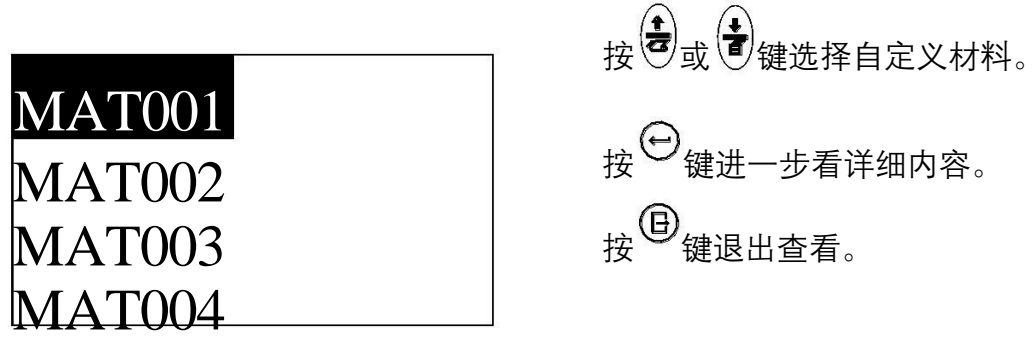

材料名称: MAT001 冲击装置: D 对比硬度制; HV 冲击方向:

范围: 200~300

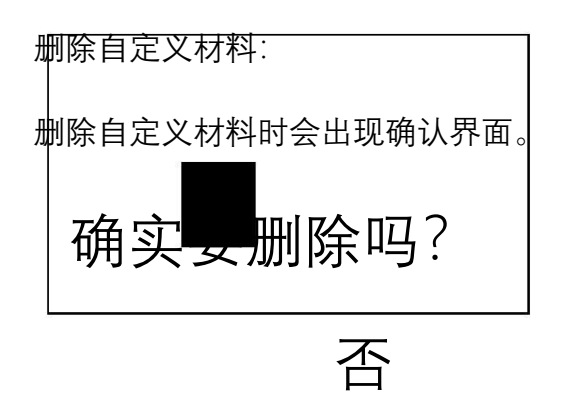

自定义材料的详细内容包括自定义 材料的名称、适用的冲击装置类型、 硬度制、冲击方向和硬度范围。 其中:硬度范围根据对比试验中试块

# 佃

的硬度范围自动计算得出。

按 键返回自定义材料列表。

 $\begin{pmatrix} \bullet & \bullet \\ \bullet & \bullet \end{pmatrix}$  $\bigodot$  $(\hbox{--})$ 

按 或 键移动光标, 按 键执 行操作。

)<br>选择【是】删除当前自定义材料。

选择【否】取消删除操作。

无论光标位置, 按 键可以取消删除 操作。

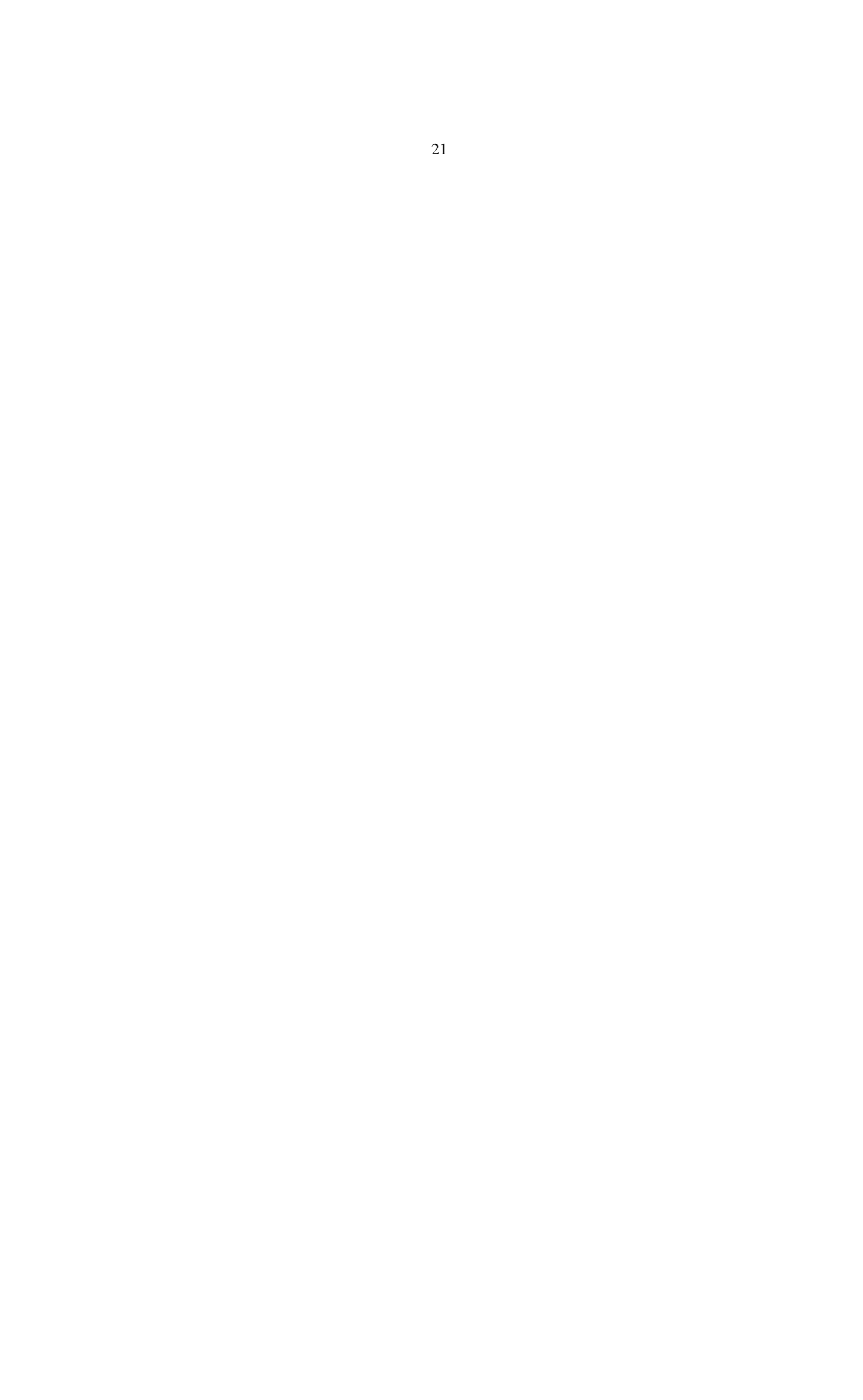

**6.6** 打印功能

在主显示界面按 9键进入主菜单。

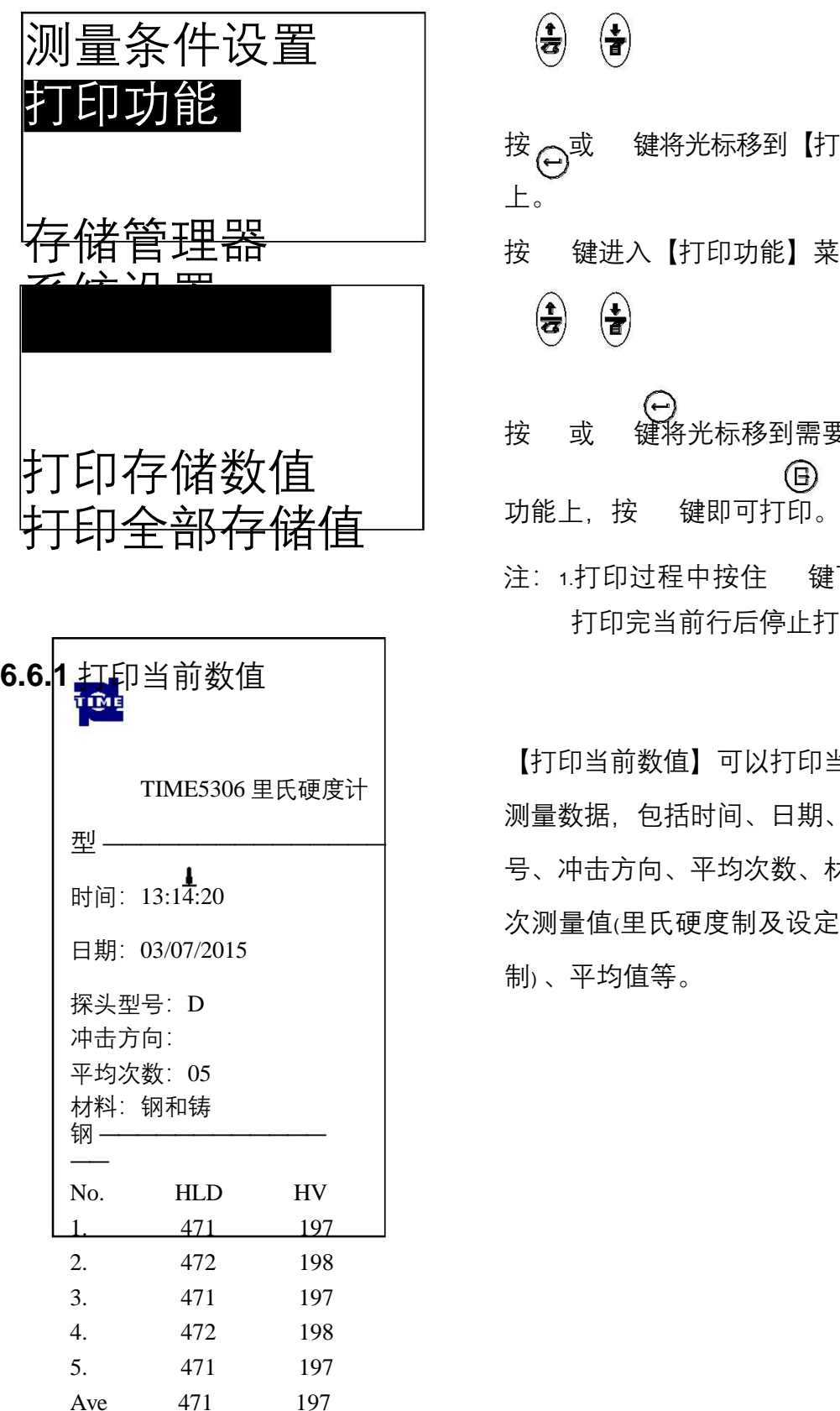

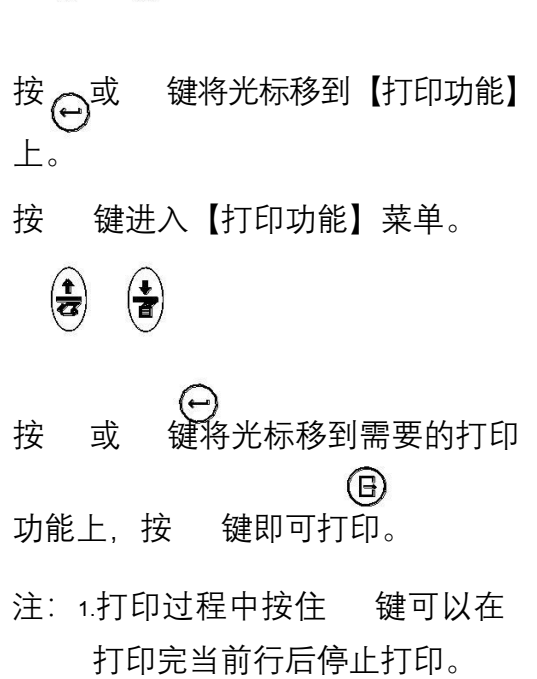

 $\left(\frac{1}{d}\right)$ 

 $\left(\frac{1}{\sqrt{2}}\right)$ 

【打印当前数值】可以打印当前组的 测量数据,包括时间、日期、探头 号、冲击方向、平均次数、材料、单 次测量值(里氏硬度制及设定的硬度 制) 、平均值等。

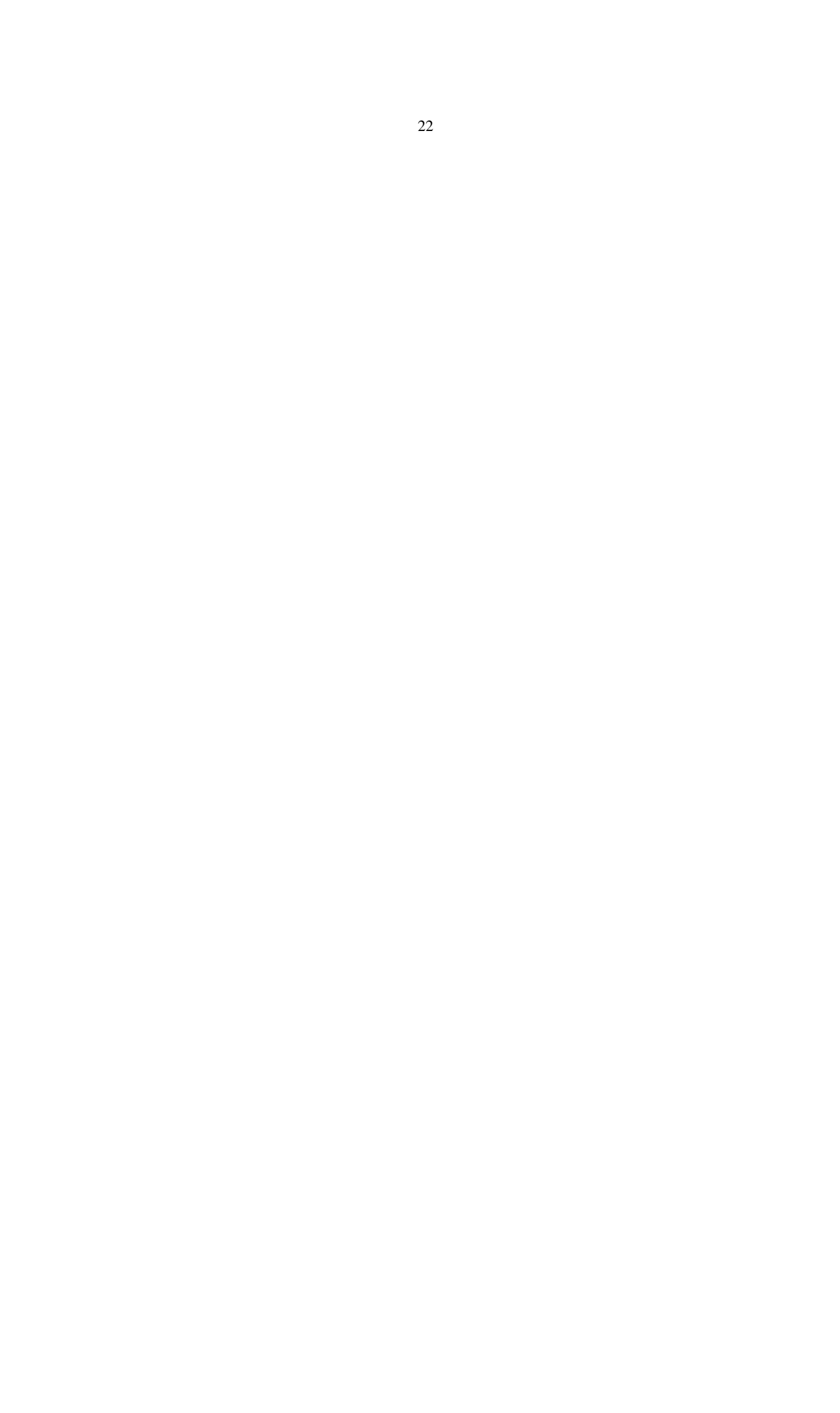

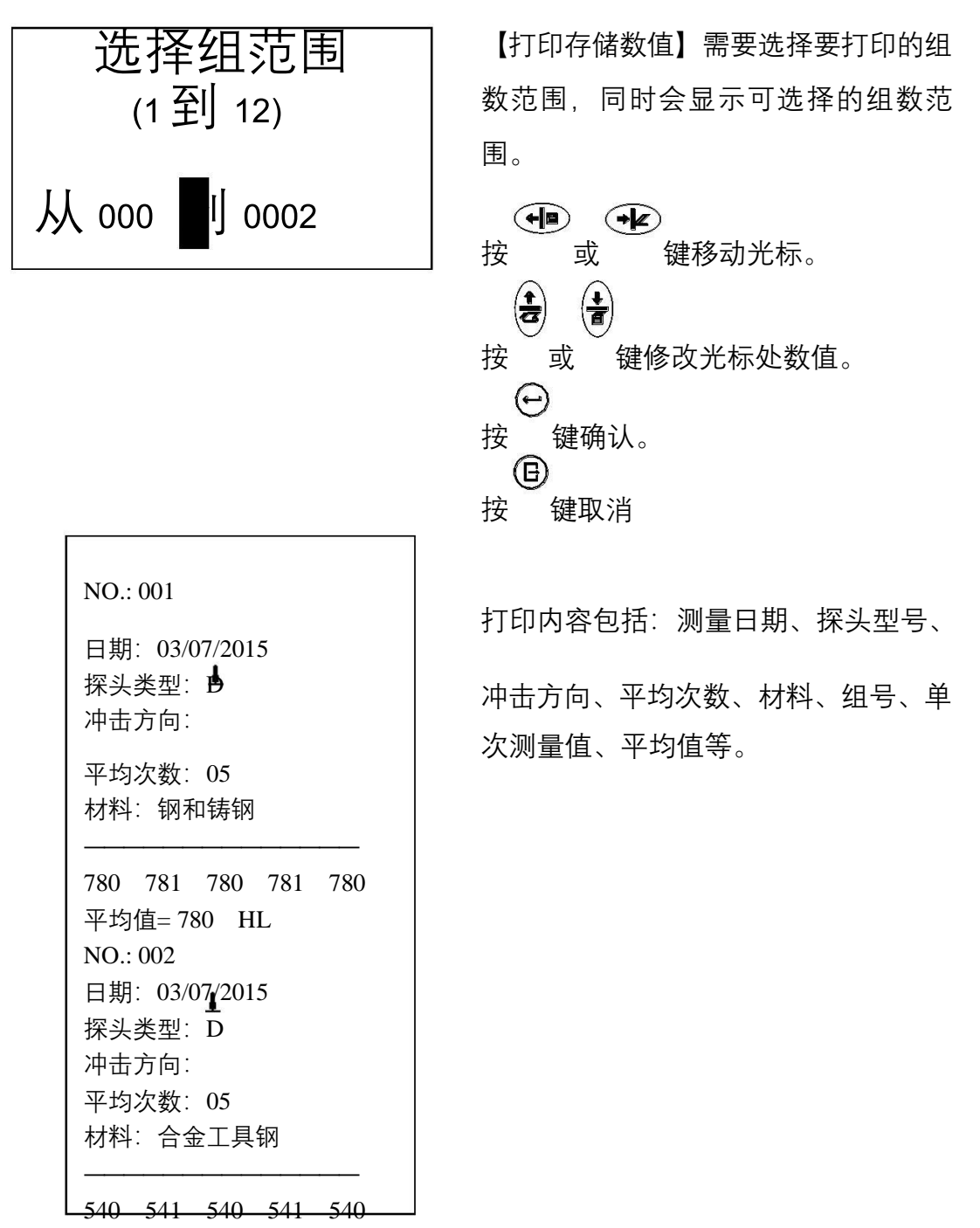

平均值= 540 HL

**6.6.3** 打印全部存储值

【打印全部存储值】将打印本地存储的所有组数据,打印内容同【打印存储 器所选组数值】。

23

**6.7.** 存储管理器

在主显示界面按 9罐进入主菜单。

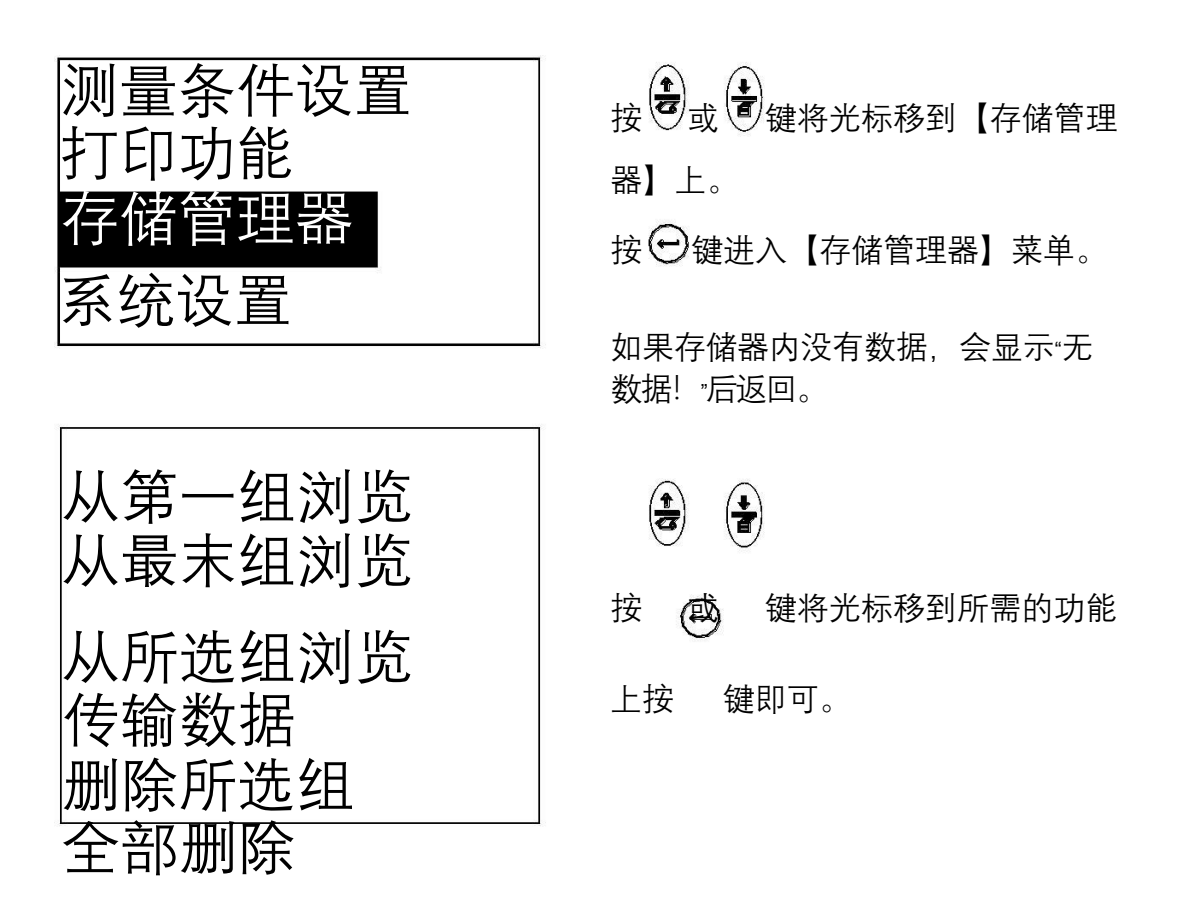

**6.7.1** 从第一组浏览**/**从最末组浏览 【从第一组浏览】从第一组开始显示存储器数据。 【从最末组浏览】从最后一组开始显示存储器数据。

**6.7.2** 从所选组浏览

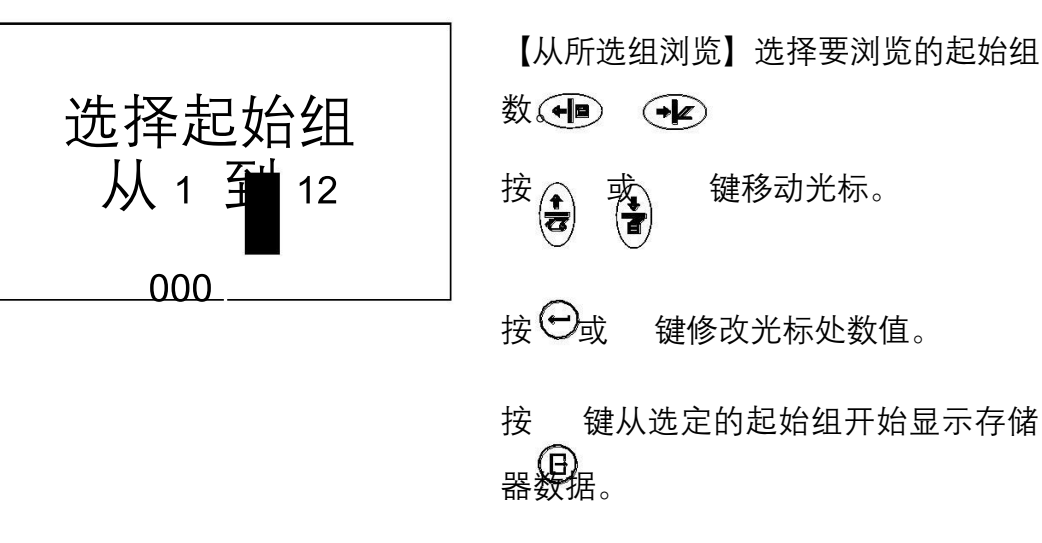

按 键取消操作。

## **6.7.3** 传输数据

在主机与上位机连接正常的状态下,【传输数据】将存储器全部数据以 Microsoft Word或 Excel格式从 USB口传输到上位机。

**6.7.4** 删除所选组

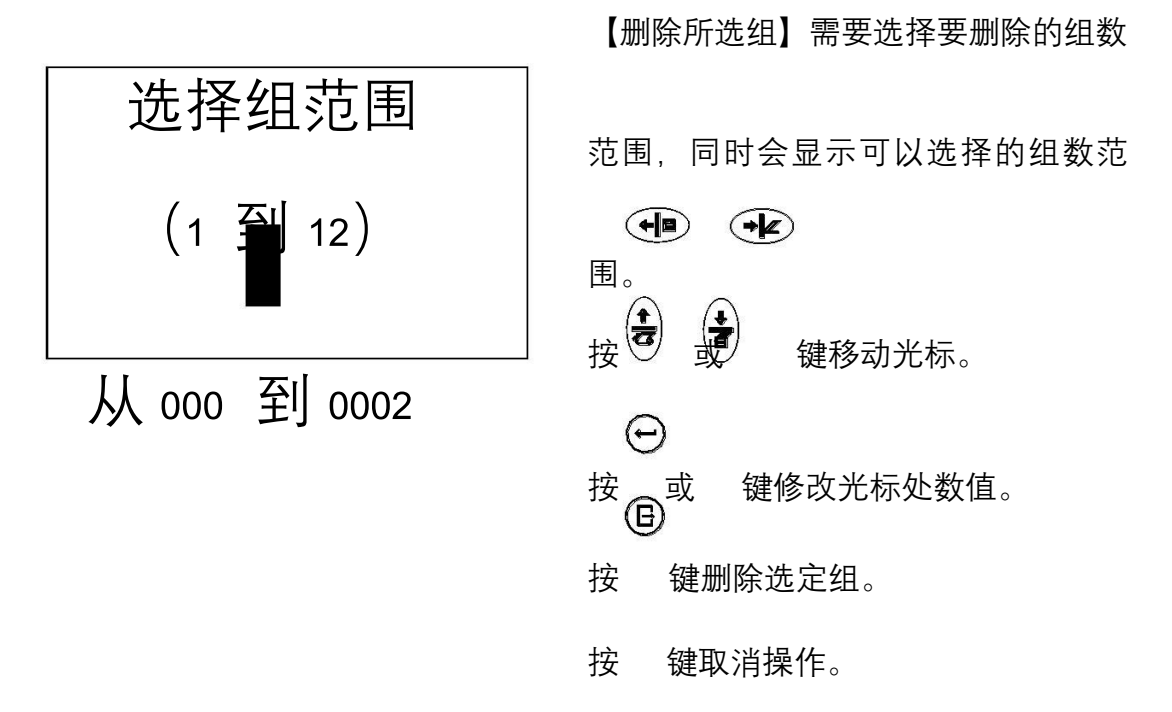

#### **6.7.5** 全部删除

【全部删除】将删除本地存储器的全部数据。

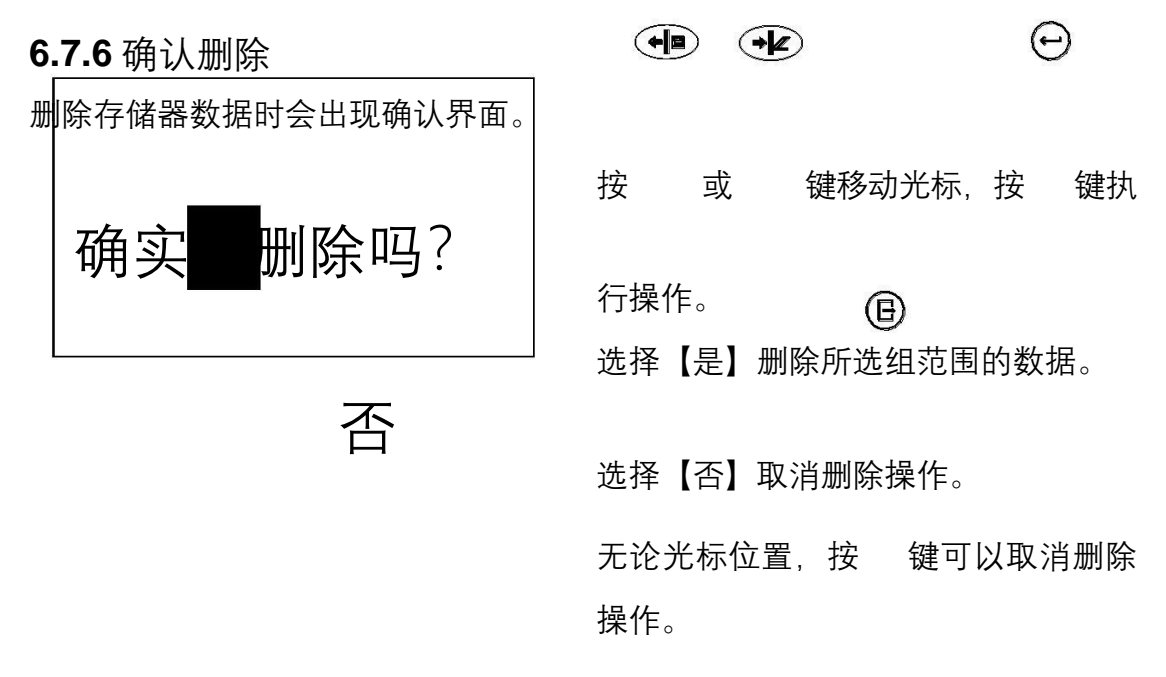

#### **6.7.7** 浏览界面

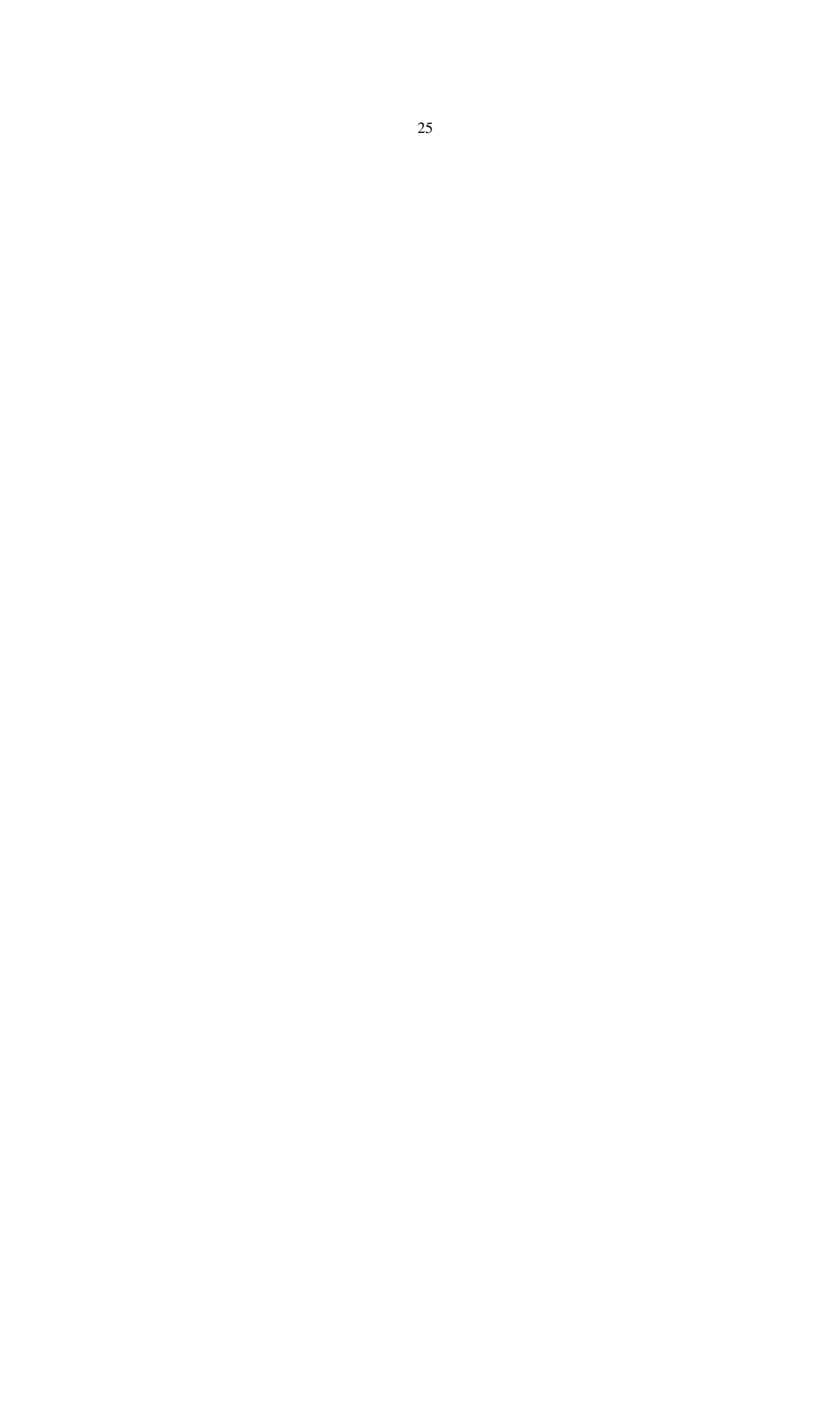

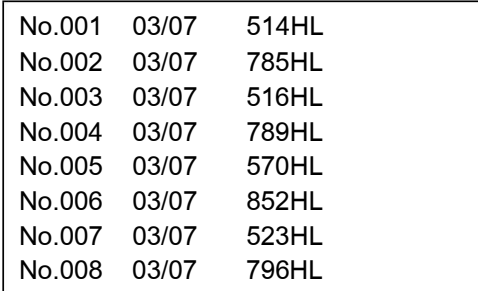

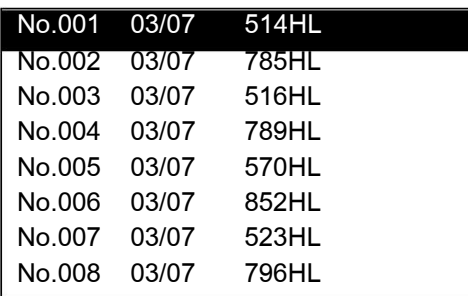

No.001 03/07/15 平均值= 514HL D | 05次 钢和铸钢

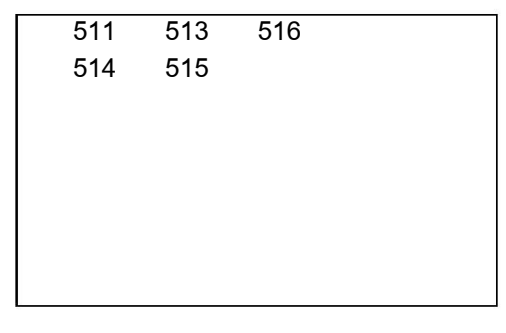

**6.8** 系统设置

在主显示界面按(B)键进入主菜单。

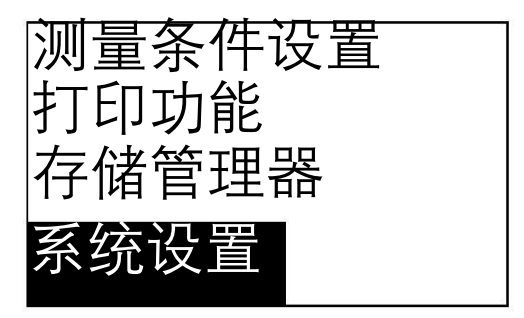

每屏最多可以显示 8 组数据的编号、 日期和平均值。

 $\mathcal{R}$ <br>按 或 健翻页。

按 $\Theta$ 键退出浏览。

按 $\Theta$ 键出现光标,可以进一步看详 细内容。

按 3或 3键选择本屏内的组。

按 回键回到前一浏览状态。

按 $\Theta$ 键看该组详细内容。

按 $\left(\stackrel{\bullet}{\bullet}\right)$ 或 $\left(\stackrel{\bullet}{\bullet}\right)$ 键翻页浏览平均值、测量 条件或单次测值。

按 间键回到前一浏览状态。

在主菜单下,通过方向键移动光标 至【系统设置】项, 按 (4)键确认进 入。

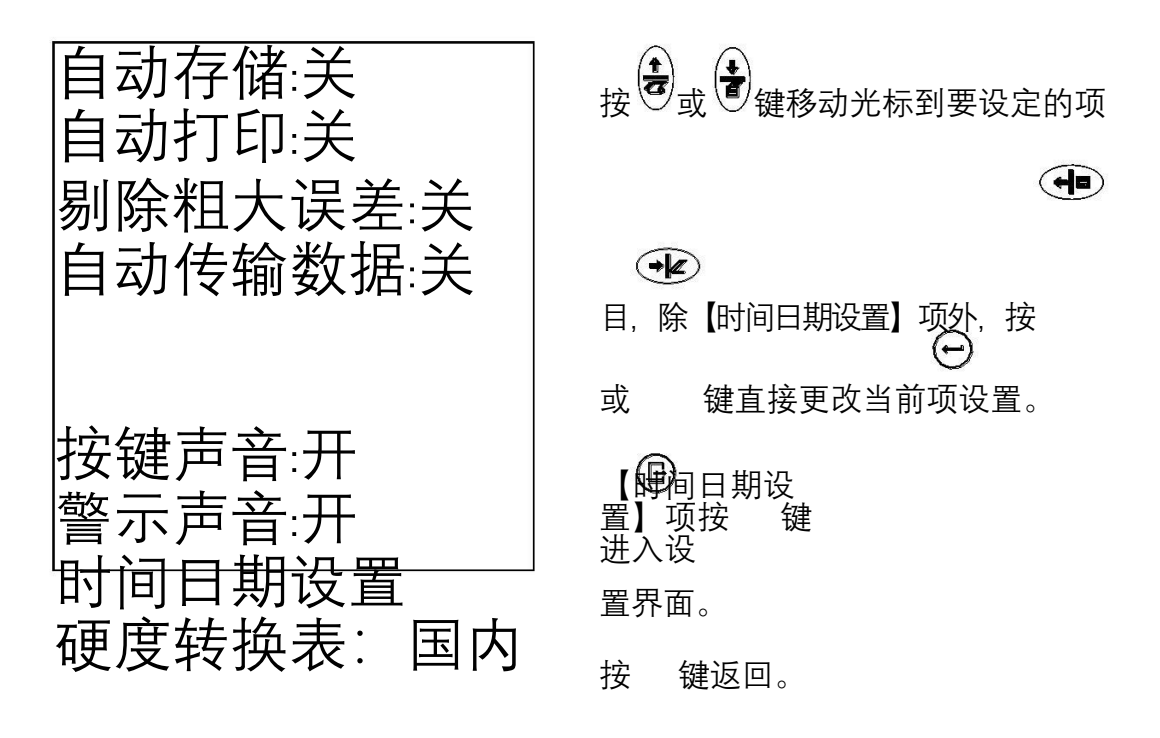

【自动存储】设为打开时,可以在测量完成显示平均值后自动存储当前组数 据到当前存储器。  $\textcircled{\scriptsize{B}}$ 

【自动打印】设为打开时,可以在测量完成显示平均值后自动打印当前组数 据。

【剔除粗大误差】设为打开时,可以在完成设定的平均次数或按 键提前 结束时按照格拉布斯准则自动剔除粗大误差,如果有数据被剔除,需要补充 测量以达到设定次数。

【自动传输数据】设为打开时,可以在测量完成显示平均值后以文本方式将 当前组数据从 USB口传输到上位机软件。

【按键声音】设为打开时,每次按键蜂鸣器都会短鸣一声。 【警示声音】 设为打开时,在测量值超出公差限、达到设定平均次数、删除 数据等情况下蜂鸣器都会长鸣一声。 【硬度转换表】可选择国内或国外硬 度转换表。国外硬度转换表仅供参考。

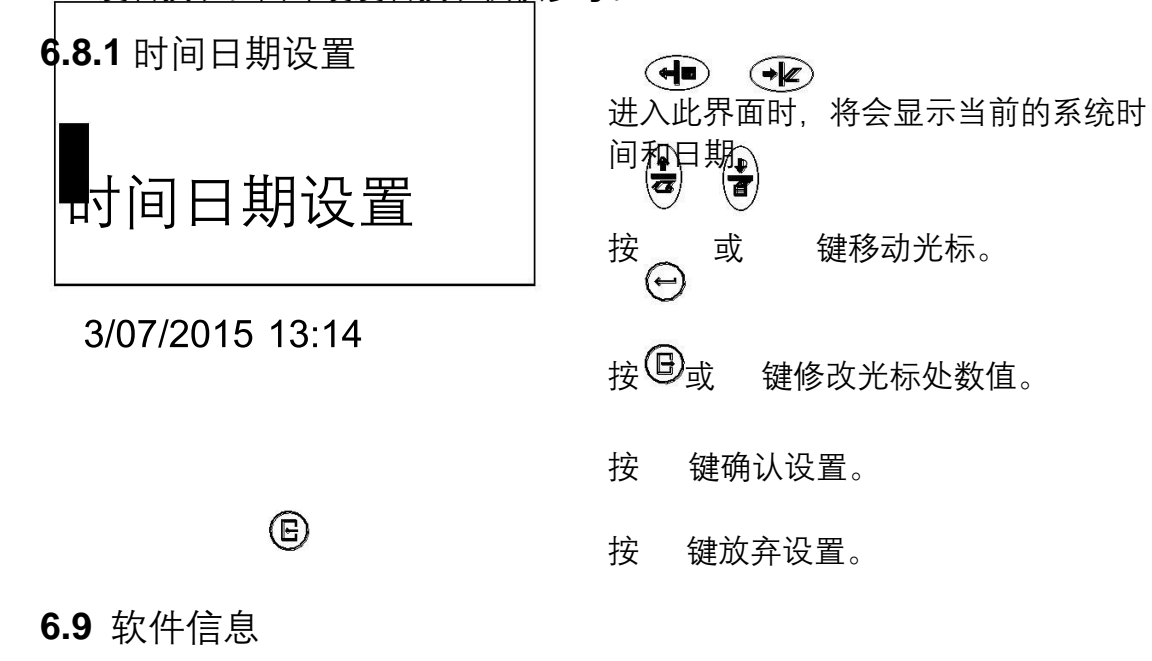

在主显示界面按 键进入主菜单。

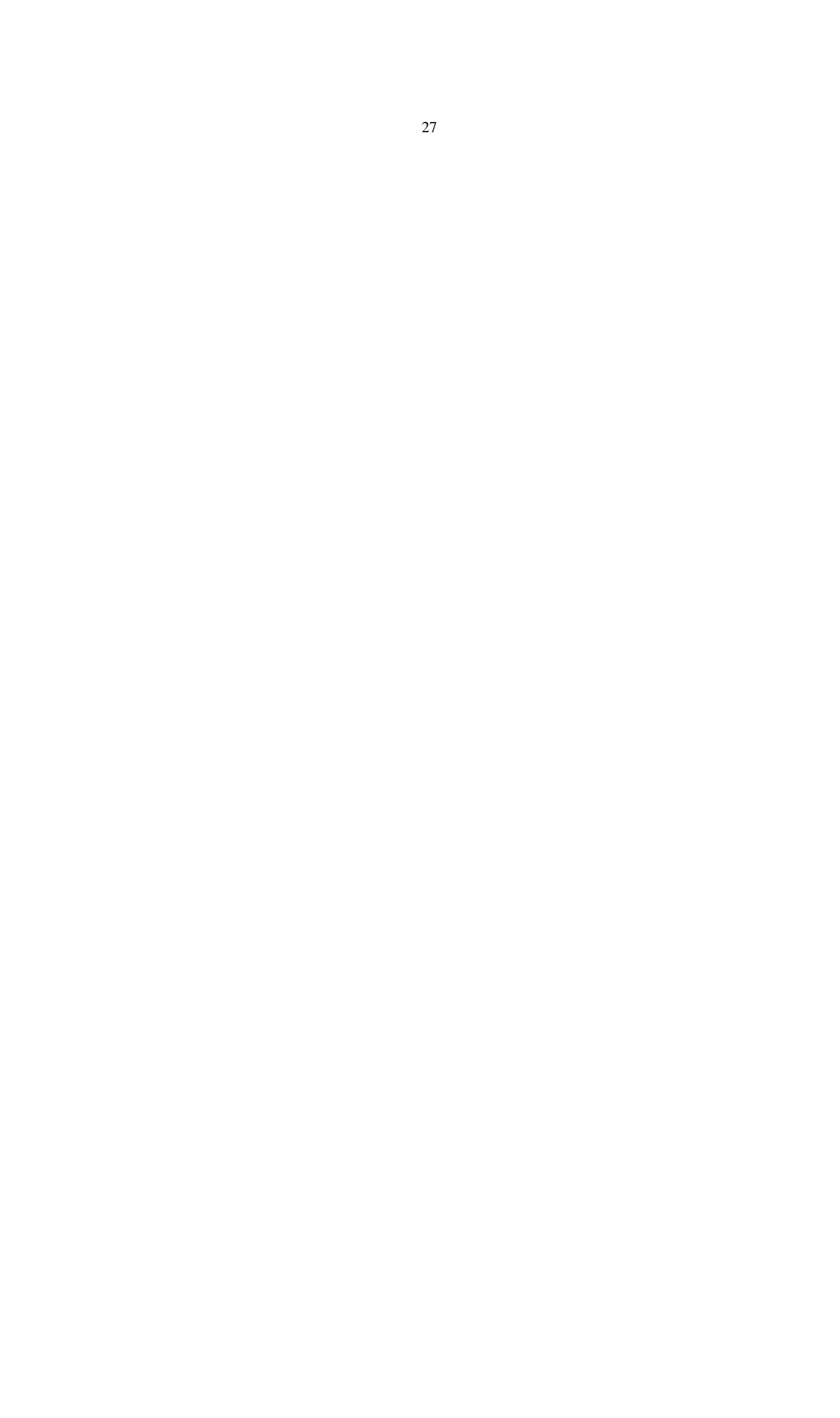

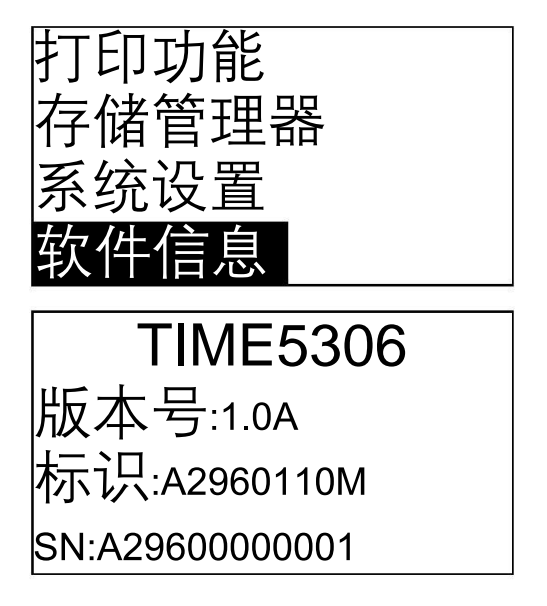

通过方向键将光标移到【软件信息】项 上,按⊙键进入。

该界面显示有关仪器和嵌入软件的信 息。

注:软件版本号和嵌入软件序号有可能 随着软件升级而改变,如有变动,恕不 另行通知。

**6.10** 软件校准

首次使用本仪器前、长时间不使用后再次使用本仪器前必须用随机硬度块 对仪器和冲击装置进行校准。

一台主机配多种型号冲击装置时,每种只需要校准 1次,以后更换冲击装 置不需要重新校准。

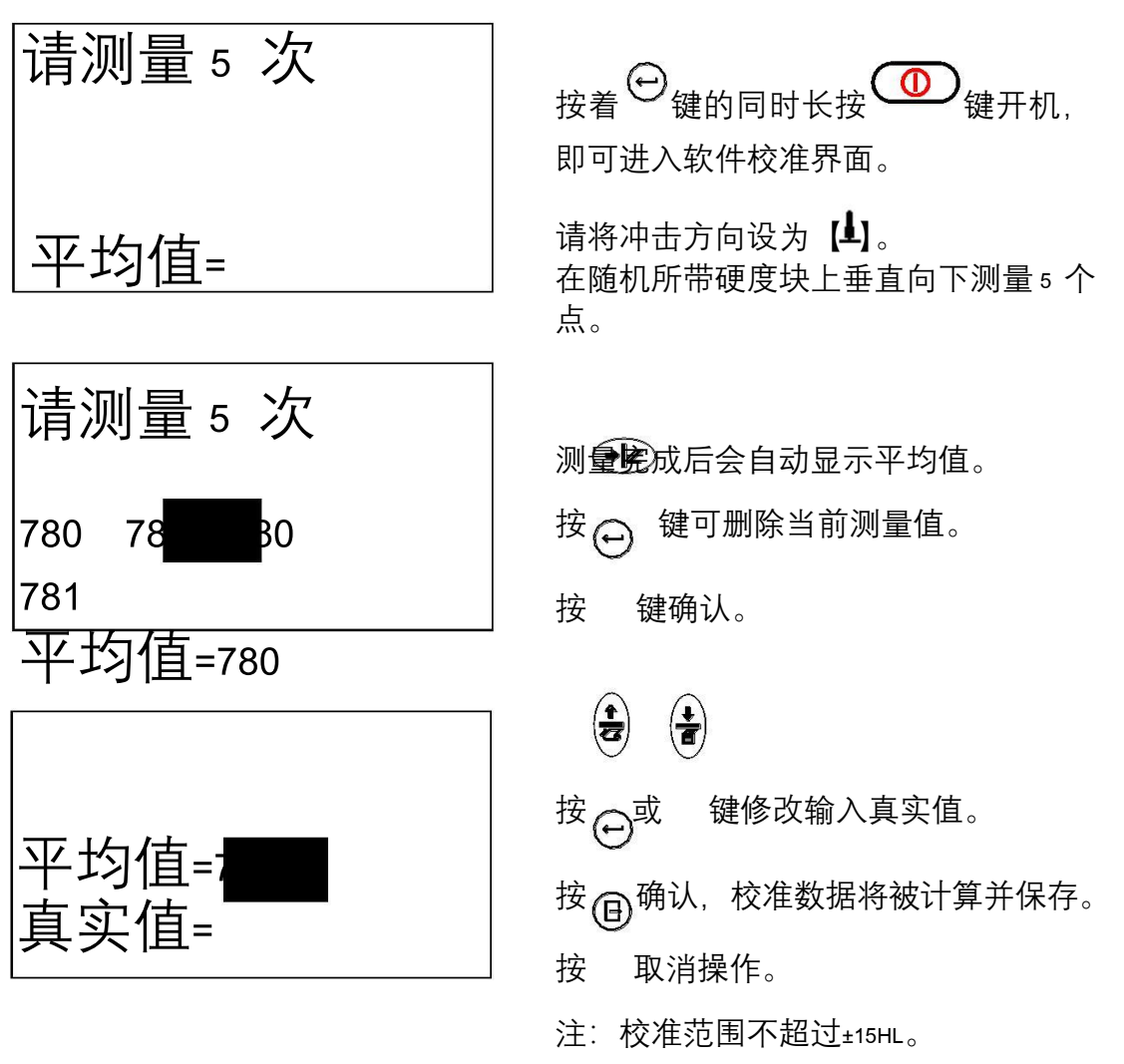

#### **6.11** 显示屏亮度调整

在任何显示界面下按 <sup>3</sup>键可 3级循环调整显示屏的亮度, 以适应不同亮度 的测量环境。

注:采用低亮度显示能显著延长电池使用时间。

**6.12** 充电

- ⚫ 本机具有独立的电池充电电路,充电状态不影响主机的开关机状态。
- ⚫ 充电进行时,充电指示灯亮,充电结束后,充电指示灯灭。充电指示灯的状 态为充电是否结束的唯一标志。
- ⚫ 请用随机配置的电源适配器给主机充电。

#### **6.13** 自动关机

- 仪器具有自动关机功能, 以节省电池电能。
- 如果在 5 分钟内既没有测量,也没有任何按键操作,仪器会自动关机。自动 关机前蜂鸣器长鸣一声报警提示,显示屏也会出现提示信息,这时按除开关

键 4 外的任意按键都将中止关机操作。

● 当电池电压过低时, 仪器会显示"请充电!", 然后自动关机。

#### **6.14** 数据输出功能

测量数据可通过主机的 USB接口以 Microsoft Word或 Excel格式输出到计 算机, 以对数据进行保存、编辑和打印等操作。使用之前, 请确认:

- 1.选购了载有安装软件的光盘;
- 2.计算机采用适合的操作系统;
- 3.计算机安装了 Microsoft Word或 Excel软件。
- 正确连接仪器和计算机;
- 如果在【系统设置】中, 打开了【自动数据传输】功能, 当测量一组数据结 束后,当前测量数据会自动传输到上位机;
- 在【存储管理器】菜单中, 选择【传输数据】功能, 可把存储器中的所有数 据传输到上位机。 具体操作详见上位机软件《使用说明书》。

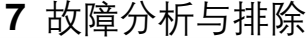

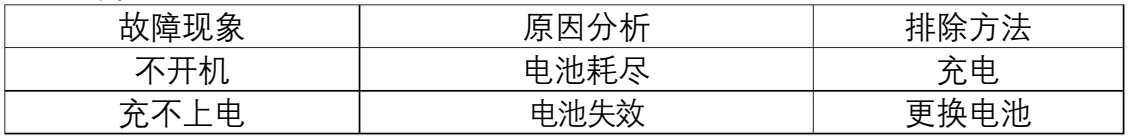

**8** 保养和维修

**8.1** 冲击装置

● 在使用本硬度计 1000~2000 次后, 需要对冲击装置进行清理。先将支承环旋 下,将冲击体取出,然后将随机携带的尼龙刷以逆时针方向旋转伸入冲击装 置导管内,到底后抽出。如此反复清刷 5 次后,再将冲击体和支承环装上。 ● 使用结束后, 请确认冲击体已经释放。● 冲击装置内绝对禁止使用各种润 滑剂。

**8.2** 正常维修程序

- ⚫ 当用标准洛氏硬度块进行检定时,误差均大于 2HRC 时,可能是球头磨损失 效,应考虑更换球头或冲击体。
- 当硬度计出现其它不正常现象时,请用户不要拆卸或调节任何固定装配之零 部件,填妥善保修卡后,交由我公司维修部门,执行保修条例。仪器在我公 司停留时间一般不超过一周。

**8.3** 非保修件清单

本仪器中外壳、冲击球头、电池及支承环为非保修件。

**9** 检定周期

硬度计自检定合格之日一年后,按规定应再次检定合格后才能继续使用。 如您在当地无法解决检定,可将仪器发(带)到我公司,由我公司委托中国计量 科学研究院进行检定,并发给"测试结果通知书"。

**10** 用户须知

- 用户购买本公司产品后, 请认真填写《保修登记卡》并请加盖用户单位公章。 请将《保修登记卡》和购机发票复印件寄回本公司用户服务部,也可购机时 委托售机单位代寄。手续不全时,只能维修不予保修。
- 本公司产品从用户购置之日起,一年内出现质量故障(非保修件除外),请 凭"保修卡"或购机发票复印件与本公司各地的分公司维修站联系,维修产 品、更换或退货。保修期内,不能出示保修卡或购机发票复印件,本公司按 出厂日期计算保修期, 期限为一年。
- ⚫ 超过保修期的本公司产品出现故障,各地维修站负责售后服务、维修产品, 按本公司规定核收维修费。
- 公司定型产品外的"特殊配置"(异型探头、异型支承环、专用软件等), 按有关标准收取费用。
- 凡因用户自行拆装本公司产品、因运输、保管不当或未按"产品使用说明书" 正确操作造成产品损坏,以及私自涂改保修卡,无购货凭证,本公司均不能 予以保修。
- **11** 贮存条件、运输及注意事项
- 贮存时应远离振动、强烈磁场、腐蚀性介质、潮湿、尘埃, 应在常温下贮存。
- ⚫ 在保证产品原包装的状态下,可在三级公路条件下进行运输。

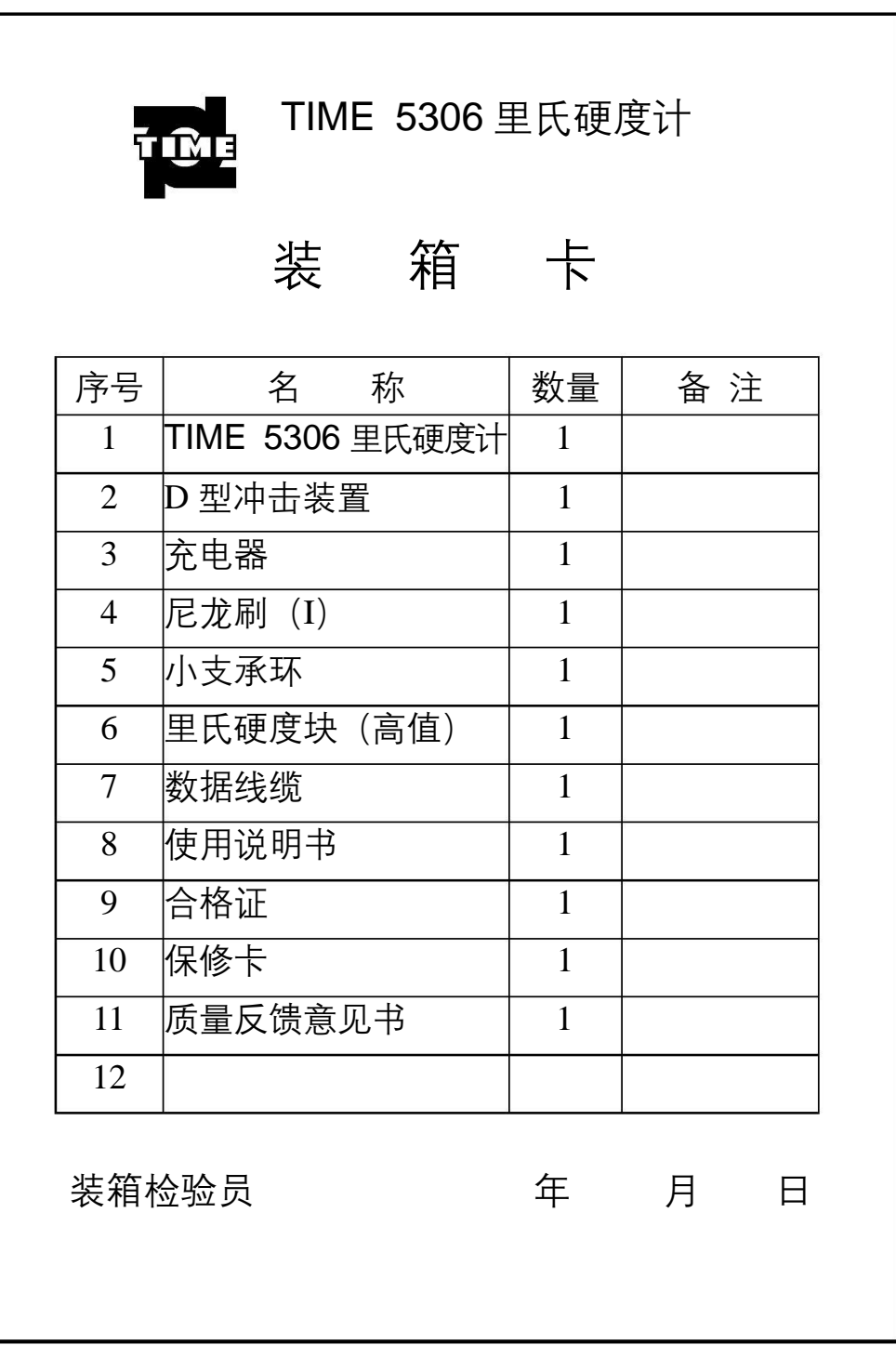

# 杰出的高技术产品 令人放心的质量 让您满意的服务

- 地址:北京市海淀区上地西路 28 号
- 电话:010-62969867
- 传真:010-82782201
- 邮编:100085